Муниципальное бюджетное учреждение дополнительного образования «Станция юных техников Новооскольского района Белгородской области»

Принята на заседании педагогического совета от «30» августа 2021 г протокол №1

УТВЕРЖДАЮ директор МБУДО «Станция юных техников Новооскольского райбна Белгородской области» FHM Майборода В.А. HUWA приказ №52-ОД от 30.08.2021 г

# *Дополнительная общеобразовательная общеразвивающая программа технической направленности «Компьютерные технологии и 3D моделирование»*

Срок реализации: 2 года Для обучающихся 10 -15 лет

Автор-составитель : педагог дополнительного образования Селиванов Николай Федорович

Г.Новый Оскол 2021 г.

*Дополнительная общеобразовательная общеразвивающая программа «Компьютерные технологии и 3D моделирование» Направленность: техническая Уровень программы:базовый. Автор-составитель: Селиванов Николай Федорович*

*г.,* 

*Дополнительная общеобразовательная общеразвивающая программа «Компьютерные технологии и 3D моделирование»*

*\_\_\_\_\_\_\_\_\_\_\_\_\_\_\_\_\_\_\_\_\_\_\_\_\_\_\_\_\_\_\_\_\_\_\_\_\_\_\_\_\_\_\_\_\_\_\_\_\_\_\_\_\_\_\_\_\_\_\_\_\_\_\_\_\_\_\_\_\_\_\_\_\_\_\_\_\_\_\_\_\_\_\_\_\_\_\_\_\_\_\_\_\_\_\_\_\_\_\_\_\_\_\_*

*принята на заседании педагогического совета муниципального бюджетного учреждения дополнительного образования детей «Станция юных техников Новооскольского района Белгородской области» протокол № 1от «31» августа 2021 г.,* 

### Пояснительная записка

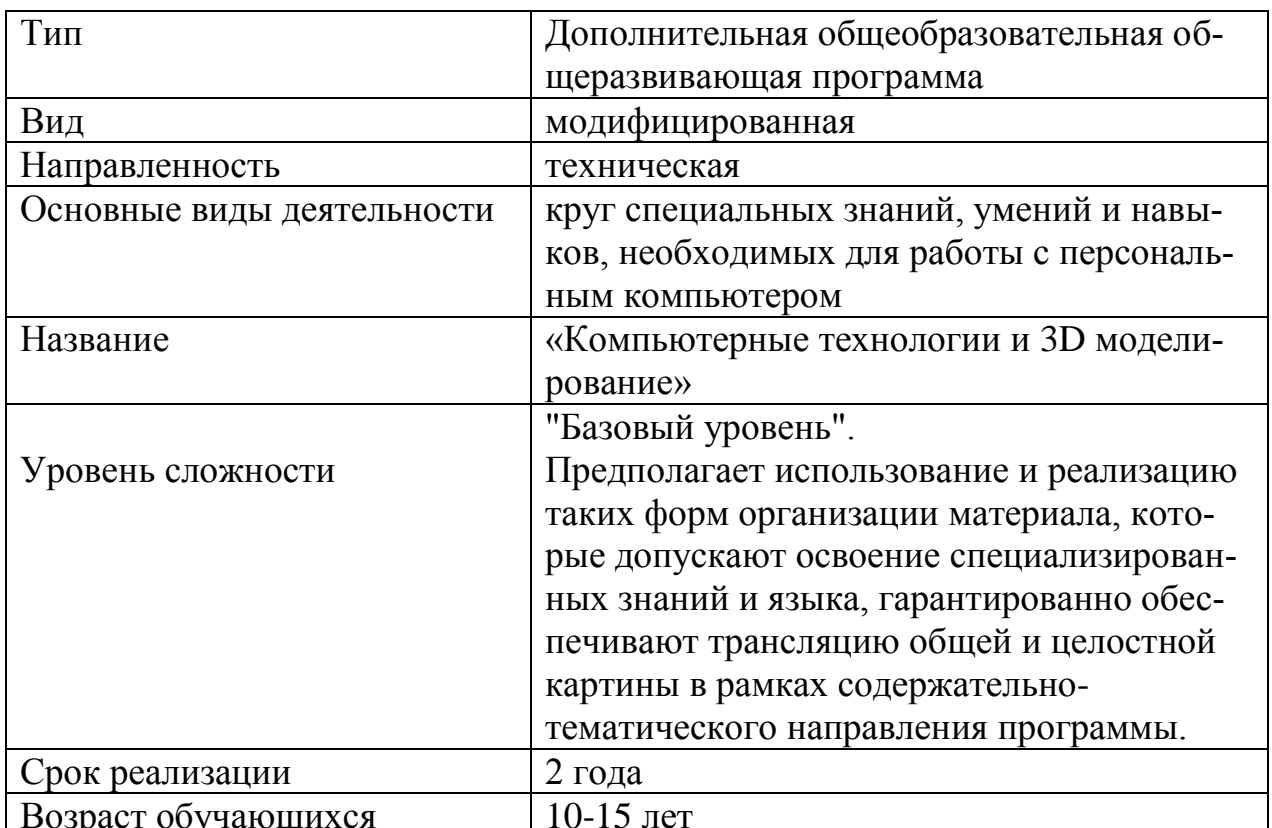

## 1.1. Ввеление

Массовое развитие средств электронной вычислительной техники способствовало широкому внедрению ЭВМ в различные сферы индустриальной жизни. Следовательно, причиной появления в первоначальном виде курса информатики и вычислительной техники явился социальный заказ на молодежь, обладающую элементарными базовыми понятиями и усвоившую определенные навыки работы с новой техникой.

Уровень владения знанием, или, более обобщенно, информацией начинает определять политический и хозяйственный статус государств. А для успешной работы в таких условиях государствам нужны люди - высококвалифицированные специалисты, отвечающие самым высоким требованиям современности. Поэтому на рубеже тысячелетий образование превращается в один из источников самых ценных стратегических ресурсов - человеческого капитала и знаний, что, в конечном счете, определяет общий уровень развития общества. И главным ускорителем его развития становится информатизация. Информатизация общества, в свою очередь, практически невозможна без компьютеризации системы образования, в силу чего эта проблема по своей значимости выходит сейчас на первое место в педагогической наук. Приоритетность этой проблемы усиливается еще и тем, что она является принципиально новой. Возникнув вместе с появлением компьютера, т.е. в последние два десятилетия, она не может использовать опыт прошлых веков и тысячелетий, как это делается в классической педагогике, и вынуждена развиваться только "изнутри", формируя свою научную базу одновременно во всех необходимых сферах - философии, психологии, педагогике и методике. Это обстоятельство, в сочетании с крайней практической необходимостью, придает проблеме компьютеризации образования повышенную актуальность, выводит ее на первое место в группе первоочередных задач современной педагогики.

Молодое поколение необходимо научить анализировать проблемные ситуации, которые постоянно возникают, и самостоятельно находить рациональные способы ориентации в них. Информатизация не начинается, а заканчивается компьютером, который является наиболее современным и действенным средством решения ряда важнейших задач информатики. Поэтому в школе необходимо обучать цели, а не только одному, даже самому современному средству ее достижения.

Переживаемый в настоящее время школой этап можно сравнить с эпохой, последовавшей за возникновением книгопечатания. Как известно, это привело к отказу от системы, при которой преподаватель в буквальном смысле читал свои лекции, а слушатели их дословно записывали, а затем заучивали наизусть. Созданная чешским педагогом – гуманистом Я.А. Коменским классно-урочная система и стала ответом на новую ситуацию. При этой системе учащиеся получают экземпляры учебников, по которым они могут заниматься в классе и дома. Точно так же теперь революционное изменение в сложившейся технологии обучения в школе призвана выполнить вычислительная техника. Компьютеры неизбежно должны привести к изменению сложившейся технологии обучения в школах, техникумах и вузах, введение компьютеров во все сферы деятельности человека - к переоценке роли тех или иных знаний. Используя компьютер, можно изучить процессы, которые в условиях учебного кабинета продемонстрировать невозможно, либо слишком дорого или опасно. Практика показывает, что на этапе тренировки, где преобладает самостоятельная работа, компьютер имеет большие преимущества, помогая осуществить дифференцированный подход к каждому учащемуся, вовремя заметить пробелы в знаниях и устранить их. Многие сведения, знание которых считается сейчас необходимым для профессионально подготовленного человека, можно при необходимости получить на экране монитора.

## **1.2. Классификация образовательной программы**

При знакомстве с компьютером одним из первых рассматривается понятие операционной системы, еѐ основные функции. В большинстве случаев это Windows, так как именно эта операционная система сегодня используется чаще других. Для пользователя Windows наибольший интерес представляют "мощные" приложения, которые в последнее время стали чрезвычайно популярны. К их числу относятся, прежде всего, текстовый процессор MS Word, табличный процессор MS Excel. Популярность этих программ особенно возросла с начавшимся в 1994г. распространением русифицированной версии пакета MS Office. Среда MS Office не просто формально объединяет общим названием эти программы, а делает их единой взаимосвязанной системой. В этой системе границы между, казалось бы, совсем разными приложениями оказываются размытыми. Например, создавая текст с помощью Word, можно вставить в него электронную таблицу, причем не статическую картинку, а настоящую, «живую», считающую таблицу.

Использование подобных интегрированных гибких программных систем — характерная черта современных информационных технологий. Во всех приложениях Windows пользователь имеет дело с одинаковым интерфейсом. Используются стандартные приемы работы, как с системными средствами, так и с прикладными программами.

## 1.3. Актуальность

Широкое применение современных ЭВМ, которые характеризуются разносторонностью и простотой обращения, позволяет использовать их возможности для решения самого широкого круга информационных задач во всех областях человеческой деятельности. Это делает их доступными практически любому человеку, даже незнакомому с процессами программирования.

Нарастание потока информации, приводящее к ее удвоению каждые несколько лет, делает в ряде случаев невозможным решение различных задач без широкого использования вычислительной техники. Поэтому следует признать глубоко обоснованной одну из задач совершенствования образования, состоящую в том, чтобы вооружить учащихся знаниями и навыками использования современной вычислительной техники. При этом необходимо дать всем учащимся к окончанию школы не просто утилитарные знания об использовании современной вычислительной техники и перспективах ее развития, а умение грамотного ее применения для эффективного решения самых разнообразных задач

Введение в программу школы информатики, непосредственно базирующегося на использовании компьютерной техники, совершенно не обязательно должно сопровождаться лишь установкой в школе компьютерного класса и поголовным обучением программированию всех учащихся. Использование в процессе обучения такой современной техники, как компьютер, требует изменения технологии обучения практически по всем предметам школьной программы. Требуется по новому организовать учебный процесс, что, в свою очередь, ставит очень важный вопрос: какова должна быть программа обучения; какими в этих условиях должны быть учебники и учителя?

Представленная работа являет собой одну из попыток исследовать существующие подходы в обучении учащихся использовать прикладные программы и предложить рекомендации и практические примеры для более глубокого изучения возможностей среды MS Office.

Офисный пакет MS Office включает семь приложений при помощи, которых можно создавать различные виды документов. В данном исследовании будут разработаны рекомендации и задания для изучения четырёх приложе-

ний: текстовый редактор Word, электронные таблицы Excel, создание презентаций PowerPoint.

Цель работы состоит в исследовании проблемы не полного соответствия содержания школьной программы в области информационных технологий требованиям современного общества, также в разработке практических рекомендаций по изменению содержания и организации учебного процесса.

## 1.4. Особенности программы и педагогическая целесообразность

Программа рассчитана для детей основной школы и охватывает круг специальных знаний, умений и навыков, необходимых для работы с персональным компьютером. Программа рассчитана на 2 года обучения.

Первый год обучения - (156 часов), второй год обучения - (150 часов) Концепции программы можно сформулировать следующим образом.

С одной стороны, современные информационные технологии рассматриваются как целостная система, которую образуют два принципиально разных элемента:

1) объектно-ориентированная операционная среда с единым механизмом управления оконными объектами и универсальной триадой инструментальных средств (горизонтальное меню - панель инструментов - контекстное меню), предназначенных для выполнения конкретных операций в приложениях (всё это и называется графическим интерфейсом пользователя);

2) технология решения частных задач в той или иной предметной области (текстовые документы, электронные таблицы, базы данных ит.п.).

С другой стороны, совокупность основных предметных областей информационных технологий можно представить следующей «тетрадкой»:

1) управление объектами операционной системы (иными словами, обслуживание собственного компьютерного хозяйства);

2) офисная технология (текстовые документы, графика, электронные таблицы, презентации, персональные информационные системы);

3) базы данных и информационные системы;

## 1.5. Цель программы

Цель данной образовательной программы - способствовать формированию конструкторского мышления и интереса к современным компьютерным технологиям.

## 1.6. Задачи программы

Для достижения поставленной цели необходимо выполнить определённые задачи:

Формирование основ научного мировоззрения. В данном случае речь идет о формировании представлений об информации (информационных процессах) как одном из трех основополагающих понятий науки: веществе, энергии, информации, на основе которых строится современная картина мира; единстве информационных принципов строения и функционирования самоуправляемых систем различной природы

 Развитие мышления учащихся. Это развитие у школьников творческого мышления, а также формирование нового типа мышления, так называемого операционного мышления, направленного на выбор оптимальных решений.

 Подготовка школьников к практической деятельности, труду, продолжению образования. Реализация этой задачи связана с ведущей ролью обучения информатике в формировании компьютерной грамотности и информационной культуры школьников, навыков использования НИТ. важнейших компонентов подготовки к практической деятельности, жизни в информационном обществе.

## **1.7. Принципы обучения**

Образовательная программа «Компьютерные технологии и 3D моделирование» опирается на такие принципы как:

сознательность, активность;

связи теории с практикой;

связи техники с практикой, прикладной направленности;

соответствия обучения возрастным и индивидуальным особенностям обучающихся;

сбалансированного сочетания разнообразных форм и видов мыследеятельности;

оптимального сочетания индивидуальной, групповой и коллективной форм организации образовательного процесса;

## **1.8. Использование элементов педагогических образовательных технологий**

Осуществление образовательного процесса связано с организацией взаимодействия педагога и воспитанников. Характер этого взаимодействия соответствует технологии личностно-ориентированного обучения, где во главу угла ставится личность ребенка, ее самобытность, самоценность, субъектный опыт каждого сначала раскрывается, а затем согласовывается с содержанием образования.

## **1.9. Возрастные особенности детей**

Данная программа рассчитана для детей среднего школьного возраста (10-15 лет). Характерная черта восприятия детей среднего школьного возраста – специфическая избирательность, поэтому необходимо подобрать содержание образовательной программы с учѐтом интересов и познавательных возможностей воспитанников. В этом возрасте идѐт интенсивное нравственное и социальное формирование личности. Правильно организованное воспитание формирует нравственный опыт, который влияет на развитие личности.

## **1.10. Организация образовательного процесса**

Учебные занятия:

1 год обучения проводятся 2 раза в неделю по 2 академических часа ( академический час 45 мин.) с переменой для отдыха от 10 до 15 минут. Наполняемость групп 10-12 человек. Годовая нагрузка 156 часов.

2 год обучения проводятся 3 раза в неделю по 2 часа. Наполняемость групп 10-12 человек. Годовая нагрузка 150 часов.

Формы проведения занятий зависят от сложности изучаемой темы, уровня подготовки обучающихся и их социально-возрастных особенностей. Теоретические сведения обучающиеся получают в процессе практической работы, в форме лекций, бесед, Обучающимся предлагаются различные варианты усвоения знаний – занятие-демонстрация, занятие-игра, занятиеконкурс, занятие-соревнование и т.д., что является инновационным по отношению к традиционным методам работы в системе дополнительного образования.

## **1.11. Ресурсное обеспечение программы.**

В целях повышения эффективности реализации образовательной программы, максимального развитию творческих способностей личности в процессе реализации условий «ситуации успеха» необходимо определить условия (ресурсное обеспечение) эффективного функционирования:

1. информационное обеспечение;

2. материально-техническое обеспечение;

3. методическое обеспечение.

*Информационное обеспечение* предполагает оснащение содержание образовательной программы специальной, педагогической и методической литературой.

## *Материально-техническое обеспечение*

Компьютерный класс, проектор, доступ в сеть Интернет, 3Д принтер Альфа.

## *Методическое обеспечение*

Обеспечение программы предусматривает наличие следующих методических видов продукции:

- инструкции (в электронном виде CD)
- книга для учителя (в электронном виде CD)
- экранные видео лекции, видео ролики;

 информационные материалы на сайте, посвященном данной дополнительной образовательной программе;

## *Дидактическое обеспечение*

Дидактическое обеспечение программы представлено конспектами занятий и презентациями к ним.

## **1.12. Проверка результативности**

Знания, умения и навыки, полученные на учебных занятиях, необходимо подвергать педагогическому контролю с целью выявления качества усвоенных детьми знаний в рамках программы обучения и дальнейшей коррекнии.

Чтобы убедиться в прочности знаний и умений, эффективности обучения по данной образовательной программе проводятся три вида контроля:

входной (начало учебного года) – беседы с родителями, педагогическое наблюдение, собеседование и т.д.;

промежуточный (в течение учебного года): итоговый:

## 1.13. Прогнозируемые результаты

## 1-й год обучения

С учётом требования обеспечения ведущей роли развития практических навыков на занятиях творческих объединений выделяется комплекс ведущих программных знаний и умений.

Обучающиеся должны знать:

- назначение текстового редактора;
- назначение панелей инструментов;
- правила ввода и форматирования текста;
- приёмы вставки таблиц и графических объектов.
- приёмы решения простых вычислительных задач;
- приёмы построения графиков и диаграмм.
- назначение и структуру базы данных;
- типы полей в базе данных;
- назначение форм и отчётов.
- назначение презентаций;
- приёмы создания простых презентаций.

Учащиеся должны уметь:

- производить подготовку текстового редактора к работе;
- вводить и форматировать простой текст;
- вставлять в текст таблицы и графические объекты;
- пользоваться готовыми шаблонами и создавать свои.
- создавать простые электронные таблицы с формулами;
- пользоваться относительными и абсолютными ссылками;
- строить диаграммы и графики.
- спроектировать структуру простой базы данных;
- производить ввод данных в базу и их редактирование;
- выполнять операции поиска нужной информации.
- создавать простые презентации в Power Point;
- делать переходы между слайдами;
- применять анимационные эффекты.

# 2-й год обучения

Должны знать:

 особенности и недостатки векторной и растровой графики (к примеру, что при увеличении фотографии, выполненной форматирование при помощи векторной графики она подвергнется «ступенчатому» эффекту, что в растровой графики недопустимо);

 методы описания цветов (знать их описание не только в элементарной рисовалке Paint, но и в профессиональном редакторе Photoshop);

способы получения цветовых оттенков;

 методы сжатия графических данных (знать форматы сохранения данных, такие как Gif, Jpq, Bmp и др, их применимость к различным графическим редакторам, восприятию устройств передачи и печати).

*Должны уметь:*

 создавать собственные иллюстрации, рисунки из простых объектов (тех объектов, которые предлагаются в стандартных наборах, к примеру круг, овал, линии, прямоугольники и др.);

 выполнять операции над объектами (редактирование, форматирование, сохранение, передача, копирование и др.);

 монтировать фотографии, создавать коллажи, буклеты, визитки (производить наложение фотографии на фон, дорисовывать отдельные фигуры на фотографиях, собирать несколько фотографий в одну и наоборот);

 редактировать графические изображения (убирать эффект красных глаз, подправлять прическу, выполнять поворот фотографии);

 уметь выполнять обмен файлами (как в сети, так и в программных средствах).

# **Компьютерные вирусы и антивирусные программы**

Понятие компьютерного вируса. Виды вирусов. Антивирусные программы. Методы защиты от компьютерных вирусов.

Учащиеся должны

знать:

- понятие вируса;

- виды компьютерных вирусов;

- распространенные антивирусные программы;

- методы защиты от компьютерных вирусов.

*Учащиеся должны* 

*уметь:*

- производить проверку дисков на наличие вирусов.

# **Звуки и видеоизображение**

Композиция и монтаж. Использование простых анимационных графических объектов. Форматы видео и музыкальных файлов. Смена формата. Операции над музыкальными файлами в программе Sound Forge, правила пользования видеокамерой. Съемка. Оцифровка записи.

*Учащиеся должны знать:* 

- форматы видео и музыкальных файлов;

- правило пользования видеокамерой.

*Учащиеся должны* 

*уметь:*

**cel**

- производить монтаж;

- использовать простые анимационные графические объекты;

-производить смену формата;

- производить операции над музыкальными файлами;

- делать съемку;

- оцифровывать сюжет.

# **Системы обработки числовых данных. Электронные таблицы Ex-**

Заполнение рабочей таблицы информацией, форматы представления данных, вычисления в таблице (формулы и простейшие блочные функции). Использование абсолютной адресации. Построение диаграмм. Статистическая обработка данных (заполнение таблицы исходными данными, статистические расчеты). Поиск информации в таблице (меню Правка). Построение диаграмм. Вставка таблиц и диаграмм Excel в документ Word. Работа со списками (сортировка данных, использование фильтров, подведение итогов, создание сводной таблицы).

*Учащиеся должны* 

*знать*:

- назначение и возможности табличного процессора;

- структуру окна приложения;

- назначение команд горизонтального меню;

- назначение инструментов;

- основные операции над фрагментами и таблицами;

- функции и операции, производимые над данными;

- разницу между относительными и абсолютными ссылками в формулах; назначение и возможности "Мастера диаграмм";

- назначение и содержание отдельных элементов диаграммы;

- порядок оформления и вывода таблиц и диаграмм;

- как поместить рабочую таблицу Excel в документ Word.

*Учащиеся должны* 

*уметь*:

- вводить текст, числа и формулы в таблицу;

- редактировать данные;

- выделять фрагменты в таблицы и выполнять основные операции над фрагментами;

- изменять ширину столбца и высоту строки;

- применять необходимые операции и функции при расчѐтах и обработке данных;

- использовать абсолютные и относительные ссылки в формулах;

- выполнять оформление таблицы (обрамление и заполнение);
- строить диаграммы с использованием Мастера диаграмм;

- редактировать построенную диаграмму (область построения диаграммы, область диаграммы, легенду, заголовок, метки данных, ряды данных);

- подготовить документ к печати и печатать сформированный документ;

- размещать в документе Word рабочую таблицу Excel.

# **Программа Microsoft Publisher**

Создание и оформление публикации. Настройка параметров биллетеня. Добавление полей для ввода текста. Ввод графических объектов. Разработка и создание структуры буклета. Настройка параметров буклета. Создание структуры Web-сайта. Мастер создания Web-сайта. Вставка фона и звука. Редактирование Web-сайта. Создание таблицы. Создание гиперссылок. Инструменты программы. Сохранение.

*Учащиеся должны* 

*знать*:

- назначение Web-сайтов;

- интерфейс программы;

- инструменты программы.

*Учащиеся должны* 

*уметь:*

- делать буклет и публикацию;

- пользоваться гиперссылками;

- создавать Web-сайт и представлять его.

# **Программирование в HTML. Сайтостроение. (52 часа.)**

# *Знать:*

- 1. Виды сайтов.
- 2. Основы HTML.
- 3. Редакторы сайтов.
- 4. Дополнительные возможности создания Web-страниц.
- 5. Основы Web-дизайна.
- 6. Размещение, "раскрутка" и поддержка сайта в сети.

*Уметь*: создавать сайт в Интернете.

## **Календарный учебный график**

Комплектование групп творческих объединений по Программе проводится с 01.09.по 15.09 учебного года.

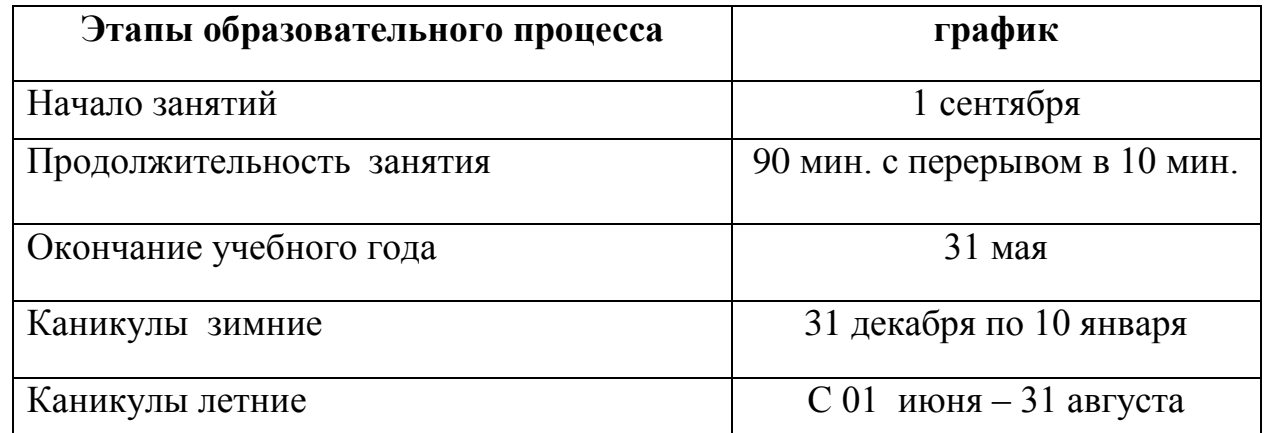

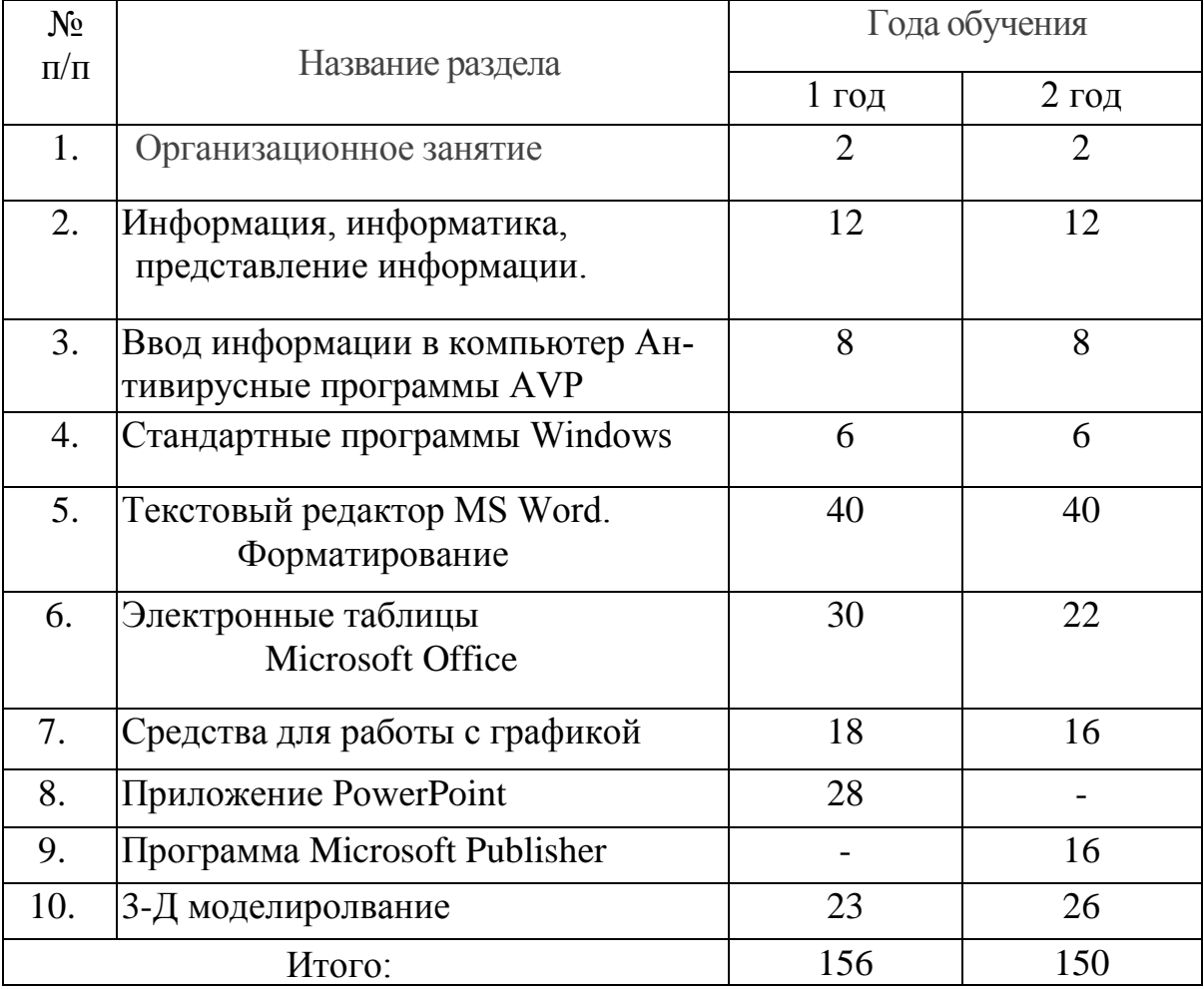

# *Учебный план*

# Учебно-тематический план 1 год обучения

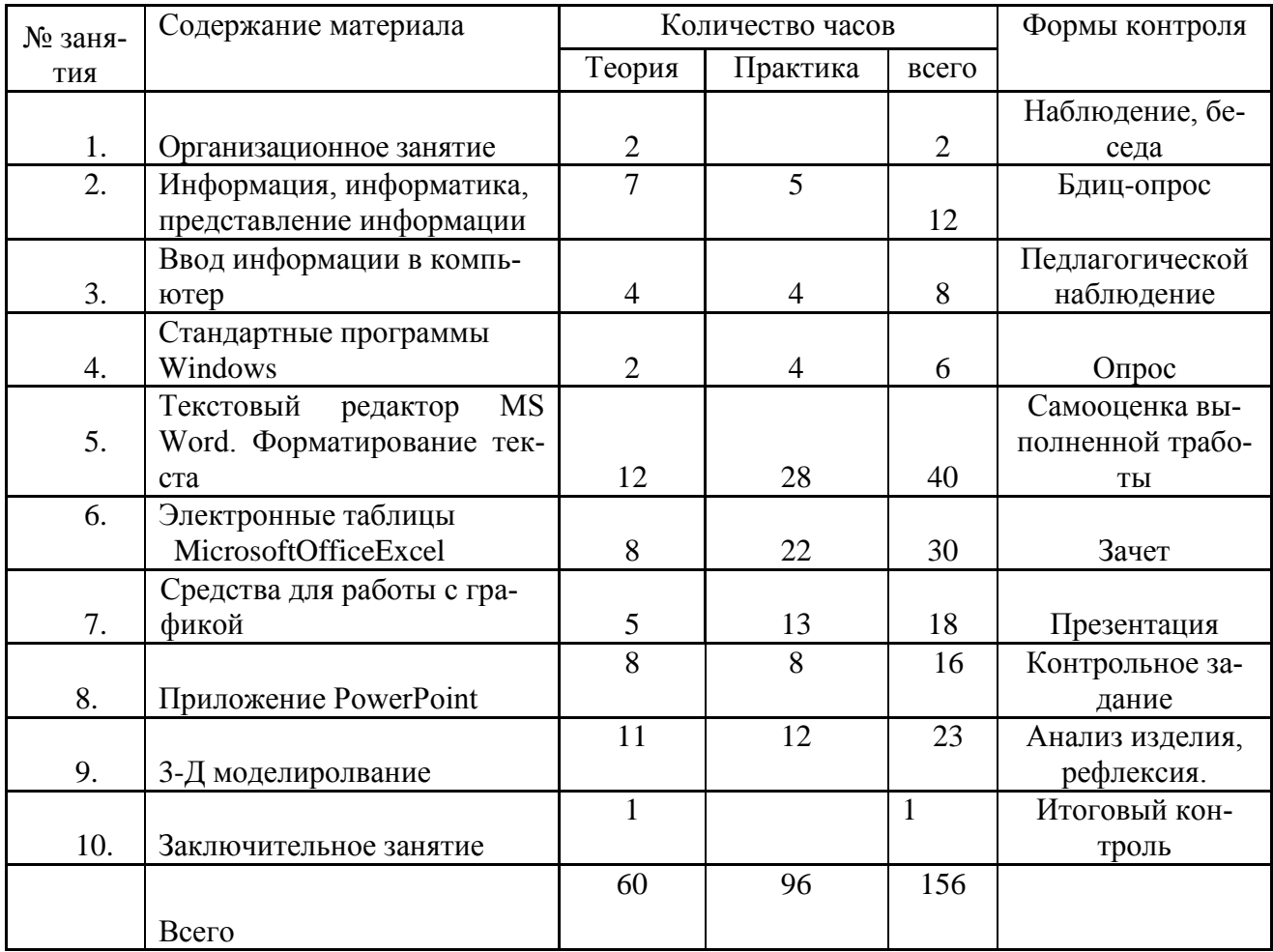

#### Содержание программы 1 года обучения

#### 1. Организационное занятие

1.1. Знакомство с обучающимися

Теоретические знания: Порядок и содержание работы кружка. Правила поведения во время обучения. Экскурсия по компьютерному классу.

Форма проведения: вводное учебное занятие.

Правила Техники безопасности

Теоретические знания:

Правила безопасной работы с ПК, противопожарная безопасность, «История развития компьютерной техники. Новые информационные технологии».

## 2. Информация, информатика,

## представление информации(12 ч.)

Теоретические знания: Понятие об информации. Краткая история информатики. Информация аналоговая и цифровая. Аналого-цифровое преобразование. Устройства аналоговые и цифровые. Понятие о кодировании информации. Хранение цифровой информации. Бит. От битов к байтам. Кодирование текстовой информации. Стандартная кодировка ASCII. Кодирование цветовой информации. Кодирование графической информации. Понятие формата информации. Понятие о файле. Хранение информации. Компьютер, программа, интерфейс. Состав компьютерной системы. От информации к данным. Практическая работа:

Форма проведения: Учебное занятие изучения нового материала

#### **3. Ввод информации в компьютер (8 ч.)**

Теоретические знания: Клавиатура. Скорость ввода информации. Работа клавиатуры.

Структура клавиатуры. Регистровые клавиши.

Практическая работа: Работа с Windows с помощью клавиатуры. Клавиши редактирования. Настройка клавиатуры.

Форма проведения: Учебное занятие изучения нового материала

#### **4.Стандартные программы Windows (6 ч.)**

Теоретические знания: Стандартные программы Windows. Ввод и редактирование текста. Ввод текста в редакторе Блокнот.

Практическая работа: Редактирование текста. Работа с блоками текста.

Сохранение данных на компьютере.

Форма проведения: Учебное занятие изучения нового материала

#### **5. Текстовый редактор MS Word. Форматирование текста (40 ч.)**

Теоретические знания: Текстовый редактор: его назначение и основные функции. Работа с текстовым редактором. Объекты текстового документа и их параметры. Способы выделения объектов текстового документа. Текстовый процессор.

Геометрия печатной страницы. Структура и стиль документа. Оформление абзаца или заголовка.

Гарнитура шрифта. Размер шрифта. Начертание шрифта. Шрифты, стандартная панель. Абзац, стили. Колонки. Ввод и загрузка текста. Панель форматирования.

Форматирование абзаца. Приемы форматирования текстов. Создание и редактирование текстового документа. Включение в текстовый документ графических объектов. Вставка в текстовый документ рисунков. Вставка в текстовый документ символов. Копирование документа в буфер, вставка из буфера. Нумерация страниц. Программа клавиатурный тренажер. Таблица. Работа с таблицей. Ввод в таблицу текста и графики. Средства автоматизации редактирования. Печать текста.

Практическая работа: Ввод и загрузка текста. Выбор формата бумаги и размеров полей. Печать текста. Копирование документа в буфер, вставка из буфера. Нумерация страниц. Работа с клавиатурным тренажером. Форматирование текстов в программе FineReader.

Форма проведения: Учебное занятие изучения нового материала Учебное занятие применения знаний и умений

## **6.Электронные таблицы**. **MicrosoftOfficeExcel (30 ч.)**

Теоретические знания: Знакомство с интерфейсом программы. Понятие электронной таблицы.

Типы ячеек электронной таблицы. Заполнение электронной таблицы. Проведение табличных вычислений. Встроенные, математические функции. Вычисление формул и функций. Форматирование рабочего листа.

Практическая работа: Построение и обработка диаграмм. Построение и обработка диаграмм.

Сортировка и поиск данных. Построение графиков. Удаление и вставка строк и столбцов. Перемещение и копирование данных. Автозаполнение. Проверка орфографии. Основные операции, допускаемые электронными таблицами.

Форма проведения: Учебное занятие изучения нового материала Учебное занятие применения знаний и умений

## **7. Средства для работы с графикой (18 ч.)**

Теоретические знания: Сканеры. Цифровые фотокамеры и видеокамеры. Программные средства для работы с графикой. Графический редактор Paint. Рисование. Инструменты рисования. Свободное рисование. Инструменты рисования линий. Создание стандартных фигур. Заливка областей. Исполнение надписей. Изменение масштаба просмотра. Изменение размера рисунка. Сохранение рисунка.

Практическая работа: Операции с цветом. Работа с объектами. Выбор фрагмента изображения. Монтаж рисунка из объектов. Внедрение и связывание объектов.

Форма проведения: Учебное занятие изучения нового материала Учебное занятие применения знаний и умений

Учебное занятие закрепления изученного материала

## **8. Приложение PowerPoint (16 ч.)**

Теоретические знания: Презентации в PowerPoint. Варианты запуска программы. Создание презентации по шаблону. Использование стилей оформления. Изменение стилей оформления (дизайна) презентации. Использование шаблонов.. Создание собственной текстовой презентации. Перемещение слайдов в презентации. Удаление слайдов. Создание титульного листа. Создание слайда со списками. Создание слайда с таблицей. Создание слайда с диаграммой. Настройка демонстрации. Демонстрация. Закрытие программы. Сохранение презентации в файле. Открытие и просмотр презентации.

Практическая работа: Ручное создание нового слайда. Вставка графических примитивов и рисунков. Настройка изображения. Анимирование текста.

Анимированная смена слайдов. Вставка звуковых объектов. Управляющие кнопки.

Форма проведения: Учебное занятие изучения нового материала Учебное занятие применения знаний и умений

#### **9. 3-Д моделиролвание(23часа)**

Разработка и создание 3-Д моделей, Печать 3Д моделей на 3Д принтере Альфа.

#### 10.Заключительное занятие

Итоговое тестирование. Выполнение контрольных заданий

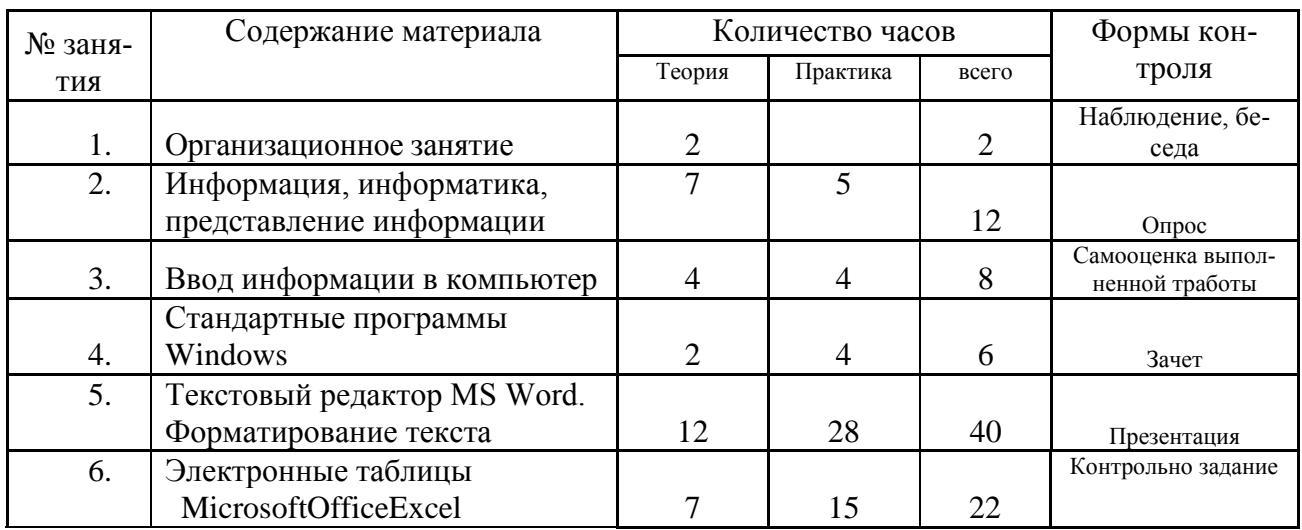

## *Учебно-тематический план 2 год обучения*

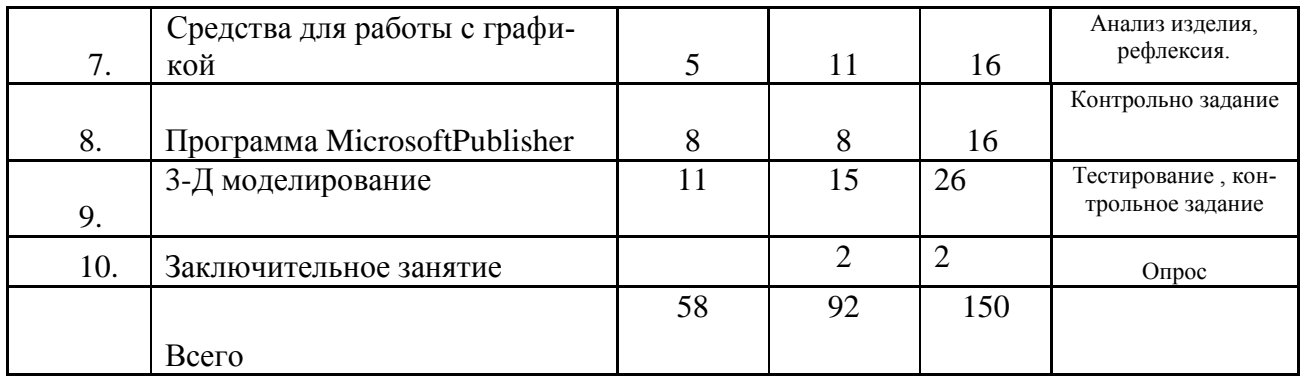

## Содержание программы 2 года обучения

## 1. Организационное занятие

1.1. Порядок и содержание работы кружка. Правила поведения во время обучения Правила Техники безопасности

Теоретические знания:.

Правила безопасной работы с ПК, противопожарная безопасность. «История развития компьютерной техники. Новые информационные технологии.»

 $2<sub>1</sub>$ Понятия **ВОЗМОЖНОСТИ** Windows:  $\mathbf{M}$ Основное окно Windows, элементы окна. Справочная система. Поиск справочной информации. Изменение вида окна. Представление информации в окне. Работа с папками. Отмена последней команды. Работа с файлами. Открытие и просмотр содержимого папки. Выделение группы файлов. Удаление группы файлов. Очистка корзины.

AVP. **Антивирусные** программы Запуск программы AVP. Возможности программы AVP. Использование программы AVP. Возможности программы Dr.Web. Использование программы. Создание файла, имитирующего вирус. Проверка диска на вирусы.

**MS** Word.  $(68)$ Приложение ч.)  $l_{\cdot}$ Основы работы: Запуск программы. Документы DOS и вставка объектов. Форматирование документа (изменение размера, типа шрифта, положения, цвета). Окончание работы. Подготовка документа к печати. Работа с элементами таблицы Word. Создание таблиц с помощью Word. Мастер создания документов. Колонтитулы. Объединение документов. Завершение работы Word.

 $2<sub>1</sub>$ Графическое  $Word<sup>1</sup>$ оформление текста  $\boldsymbol{\beta}$ Создание документа. Вставка надписи. Оформление при помощи Буквицы. Создание рисунка-схемы. Включение текста в графический объект. Выравнивание, размещение (позиционирование) графических объектов. Предварительный просмотр документа. Другие приёмы оформления текста с помощью WordArt. Создание календаря. Улучшение оформления календаря.

*3. Редактор формул Equation:* Вызов редактора. Создание формул. Редактирование формул.

*4. Работа с текстом большого объѐма:* Включение режима структуры. Понижение и повышение уровня заголовка. просмотр уровней текста. Перемещение текста. Нумерация заголовков. Создание оглавления документа. Главный и вложенный документ. Редактирование структуры. Создание списков. Использование закладок и ссылок. Работа с исправлениями.

**Приложение Excel. (68 ч.)** *1. Основные принципы работы:* Запуск программы. Знакомство с Excel. Создание рабочих листов Excel. Редактирование рабочих листов Excel. Ввод данных. Работа с формулами. Форматирование введенных данных. Оформление ячеек. Работа с графическими объектами. Создание диаграмм. Управление данными. Печать рабочего листа. Создание прайс-листа.

2. Построение диаграмм *Excel:* Запуск программы Excel. Создание таблицы, построение диаграммы. Размещение и выделение диаграммы. Взаимное изменение элементов. Добавка и удаление ряда данных. Редактирование связанного текста. Вставка свободного текста и графики. Форматирование диаграммы. Изменение типа диаграммы.

*3. Работа в Excel с базами данных:* Запуск Excel. Изменение имени листа. Составление списка данных. Присвоение имени диапазону ячеек. Использование формы данных. Вставка информации в базу данных. Сортировка данных. Поиск с помощью формы данных. Поиск с помощью автофильтра. Поиск при расширенной фильтрации. Создание телефонного справочника.

*4. Программирование в Excel:* Создание динамических моделей. Ячейки с условиями. Ссылки на другие листы и книги Excel.

# **Программа Microsoft Publisher**

 Создание и оформление публикации. Настройка параметров биллетеня. Добавление полей для ввода текста. Ввод графических объектов. Разработка и создание структуры буклета. Настройка параметров буклета. Создание структуры Web-сайта. Мастер создания Web-сайта. Вставка фона и звука. Редактирование Web-сайта. Создание таблицы. Создание гиперссылок. Инструменты программы. Сохранение.

# **Программирование в HTML. Сайтостроение. (68 ч. альтернатива)**

*1. Терминология HTML:* Понятие HTML. Гипертекст. Ресурсы Интернета. Хронология HTML. Элемент. Тег (метка) парный и непарный. Атрибут. HTML-документы. HTMLкод. Гиперссылка. URL. Понятие сайта. WWW. Значение сайта. Отличие сайта от WWW-страницы. Знакомство с редакторами сайтостроения Блокнот и DreamWeaver. Сетевой жаргон. Эстетика и органомика сайта. Фреймы (принципы, виды, примеры, значение).

*2. Основы формирования HTML-документов:* Структура гипертекстового документа, взаимодействие документа и браузера.

*3. Основные элементы HTML:* " Разметка текста. Форматирование шрифта (заголовки, физический и логический стиль, отступы). Цветовая схема (гамма) HTML-документа. Форма (простейшая форма, форма сбора данных, почтовая форма). CGI-скрипты, Java-скрипты.

" Создание списка (ненумерованный, нумерованный списки, списки определений, вложенные списки). " Создание таблиц (устроительство таблиц, необходимость таблиц, физическая и логическая ячейка, заливка, оформление). " Графика в HTML. Способы вставки графики, картинок, рисунков, кнопок. " Гиперссылки. Связывание, ссылки. Размещение сайта в Интернете.

• с целью уменьшения зрительного утомления детей после работы на персональных компьютерах рекомендуется проводить комплекс упражнений для глаз, которые

выполняются сидя или стоя, отвернувшись от экрана, при ритмичном дыхании с максимальной амплитудой движений глаз. Для большей привлекательности их можно проводить в игровой форме.

# **3-Д моделирование**

Программы для 3D моделирования: работа с графикой, создание моделей. Разработка и создание 3-Д моделей

# *Методическое обеспечение*

Цели и задачи, поставленные в программе, осуществляются в тесном сотрудничестве детей и педагога.

Режим занятий

Занятия проводятся 2 раза в неделю по 2 часа.Учебное помещение находится в МОУ Тростенецкая СОШ» Новооскольского района Белгородской области и соответствует требованиям СанПиНа.

Для успешного овладения содержанием образовательной программы сочетаются различные формы, методы и средства обучения. Для развития фантазии у детей проводятся занятия, на которых они изготавливают различные изделия из древесины на основании приобретенных знаний и навыков.

Учебные занятия проводится *в форме* бесед, практикумов, выставок, ученых советов, экскурсий, игр.

## *Формы и методы обучения*

На занятиях по данной программе используются такие формы обучения , как

- фронтальная
- коллективная
- групповая (работа с группой, звеном, бригадой, парой)
- индивидуальная (работа с одним обучающимся)

В работе объединений по программе «Компьютерые технологии» используются *формы проведения учебного занятия*, классифицируемые по основной дидактической цели (Г.К.Селевко)

- 1. Вводное учебное занятие
- 2. Учебное занятие изучения нового материала
- 3. Учебное занятие закрепления изученного материала
- 4. Учебное занятие применения знаний и умений
- 5. Учебное занятие проверки и коррекции знаний и умений
- 6. Смешанное, или комбинированное учебное занятие

**Методы обучения**: словесный, наглядный, практический, контроль и самоконтроль

## *Дидактический раздаточный материал*

В качестве дидактического раздаточного материала используется:

- шаблон (развертки деталей)
- $\bullet$  трафареты;
- технологическая карта (изготовление изделий из древесины);

 образцы изделий, выполненных педагогом (по всем темам программы);

книги (см. Список литературы)

## **Проверка результативности**

Чтобы убедиться в прочности знаний и умений, эффективности обучения по данной образовательной программе проводятся три вида контроля:

входной (начало учебного года) – беседы с родителями, педагогическое наблюдение, собеседование и т.д.;

промежуточный (в течение учебного года): проводится вформе тестирования, выполнения контрольного задания,

итоговый. Итоговая аттестация проводится в конце года и является обязательной. Итоговая аттестация проводится в форме тестирования, выполнения практического задания.

Приложение 2.

### **Система промежуточной аттестации обучающихся объединений Компьютерные технологии и 3D моделирование** Аттестационные материалы

.

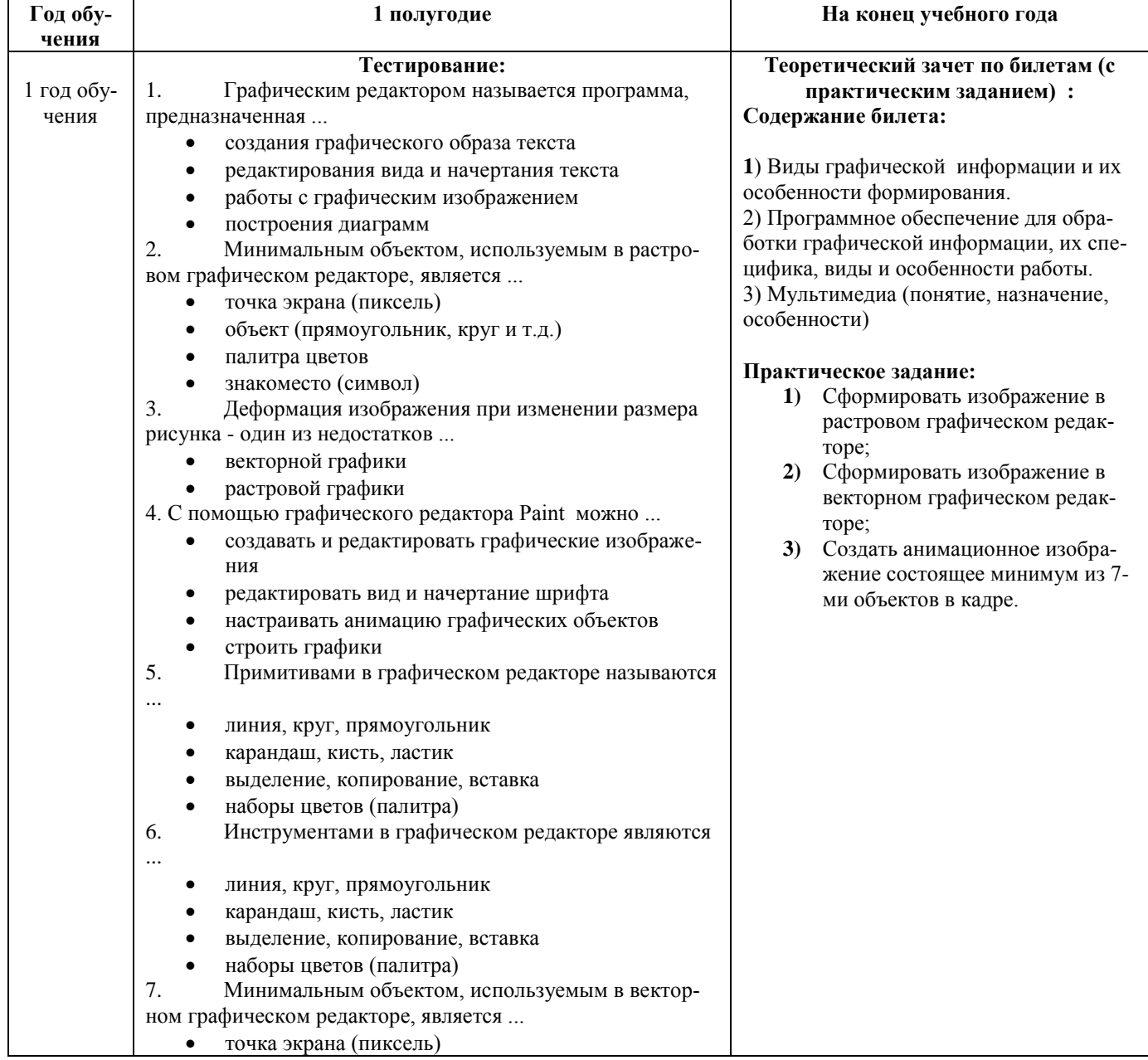

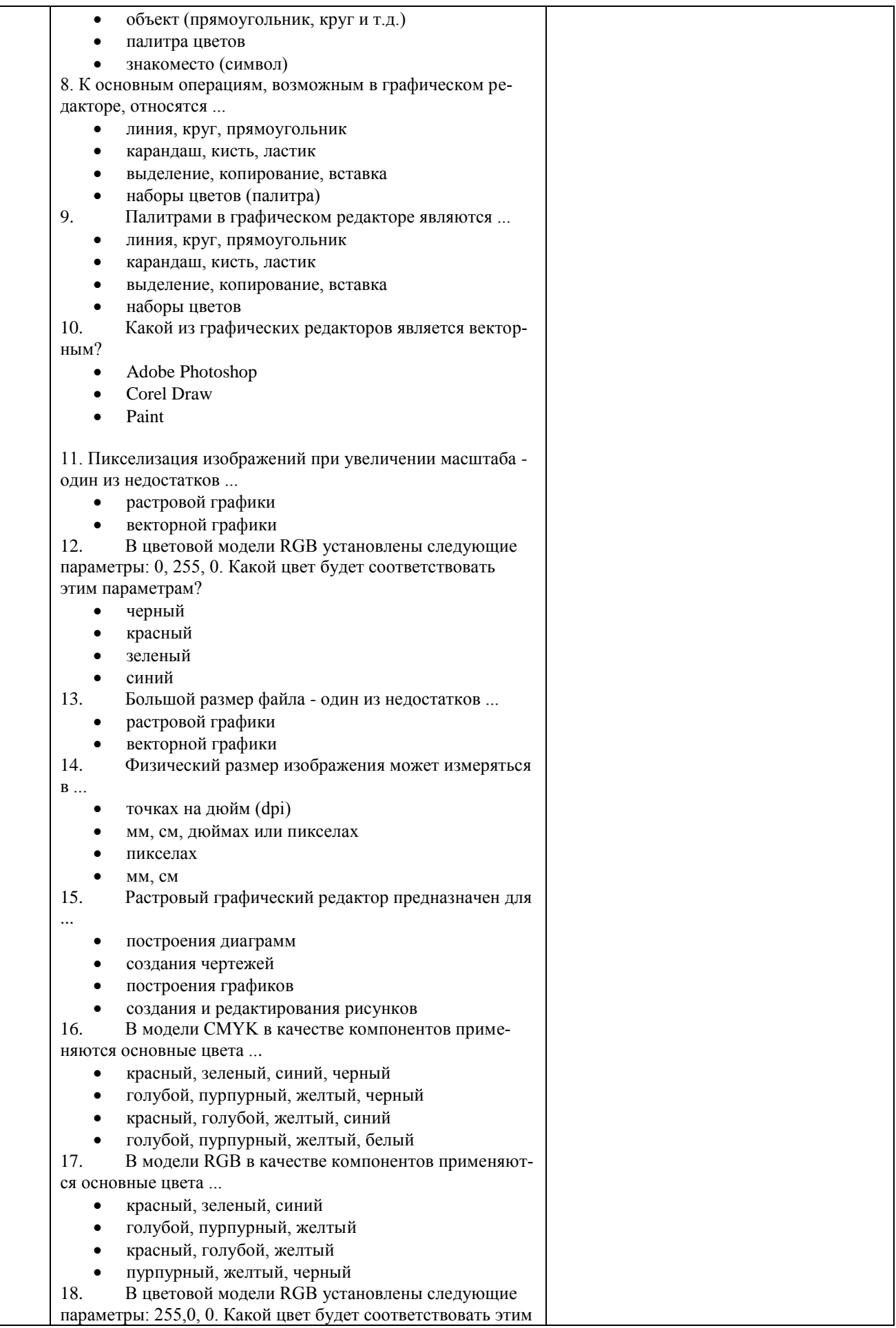

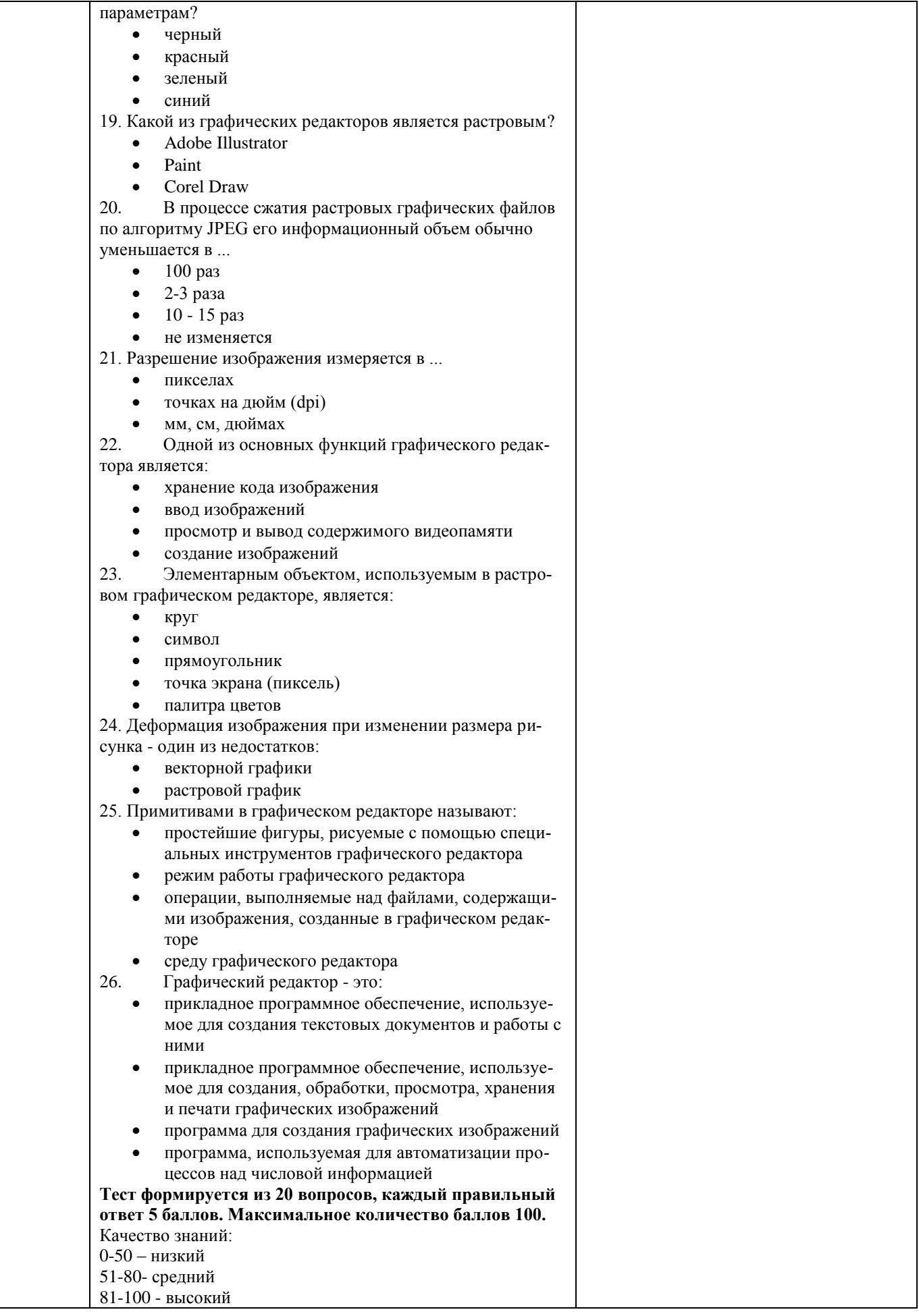

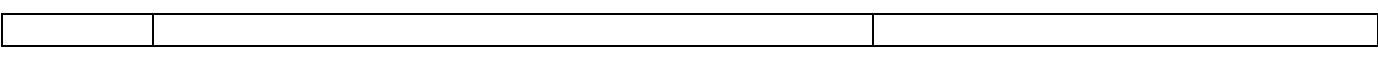

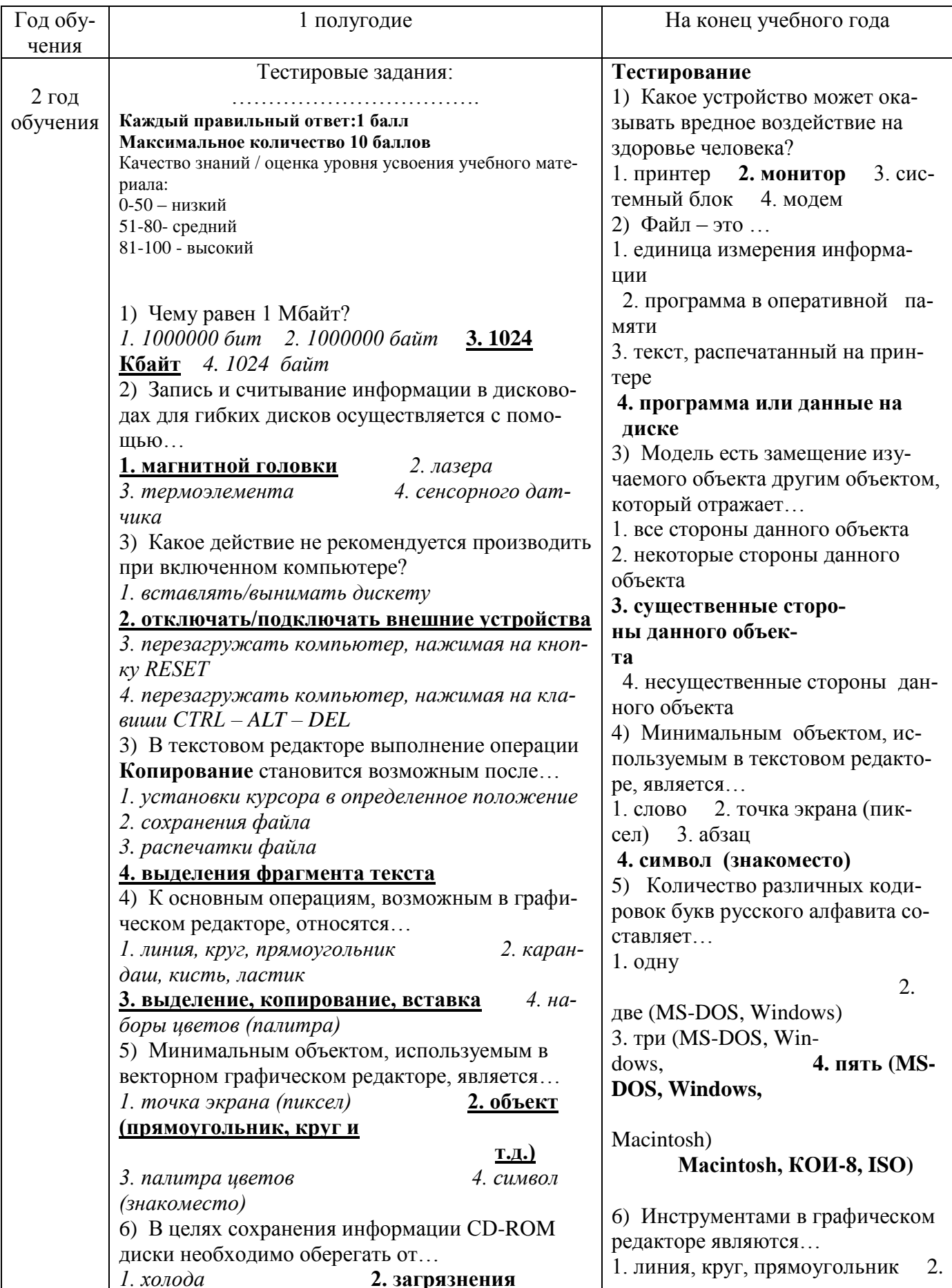

4. перепадов атмо-3. магнитных полей выделение, копирование, вставка 3. карандаш, кисть, ластик сферного давления 4. 7) Основным элементом электронных таблиц наборы цветов (палитры) является... 7) В состав мультимедиа- $\overline{A}$ 1. ячейка 2. строка 3. столбеи компьютера обязательно входят... таблииа 1. проекционная панель 2. CD-8) За единицу измерения количества информа-**ROM дисковод и звуковая плата** ЦИИ ПРИНЯТ... 3. модем  $4. \text{п{or-}}$  $1.1$  бол  $2.1$  бит 3.1 байт 4.1 Кбайт Ten 9) Производительность работы компьютера (бы-8) В электронных таблицах выдестрота выполнения операций) зависит от... лена группа ячеек А1:В3. Сколько 1. размера экрана лисплея 2. частоты процесячеек входит в эту группу?  $1.6$  $2.5$  $3, 4$ copa 3. напряжения питания 4. быстроты нажатия  $4, 3$ на клавиши 9) Процессор обрабатывает информацию... 10) Какое устройство может оказывать вредное 1 в лесятичной системе счислевоздействие на здоровье человека? 1. принтер 2. монитор 3. системный блок ния 4. молем 2. в двоичном коде 3. на языке Бейсик 4. в текстовом виле  $10<sub>0</sub>$ Заражению компьютерными вирусами могут подвергнуться... 1. только программы 2. графические файлы 3. программы и текстовые фай-4. звуковые файлы лы 11) В текстовом редакторе основными параметрами при задании шрифта являются... 1. гарнитура, размер, начертание 2. отступ, интервал 3. поля, ориентания 4. стиль, шаблон 12) В процессе форматирования текста изменяется... 1. размер шрифта 2. параметры абзаца 3. последовательность символов. слов, абзацев 4. параметры страницы 13) Растровый графический редактор предназначен для... 1. создания чертежей 2. построения графиков 3. построения диаграмм 4. создания и редактирования **DHCVHKOB** 14) В электронных таблицах имя

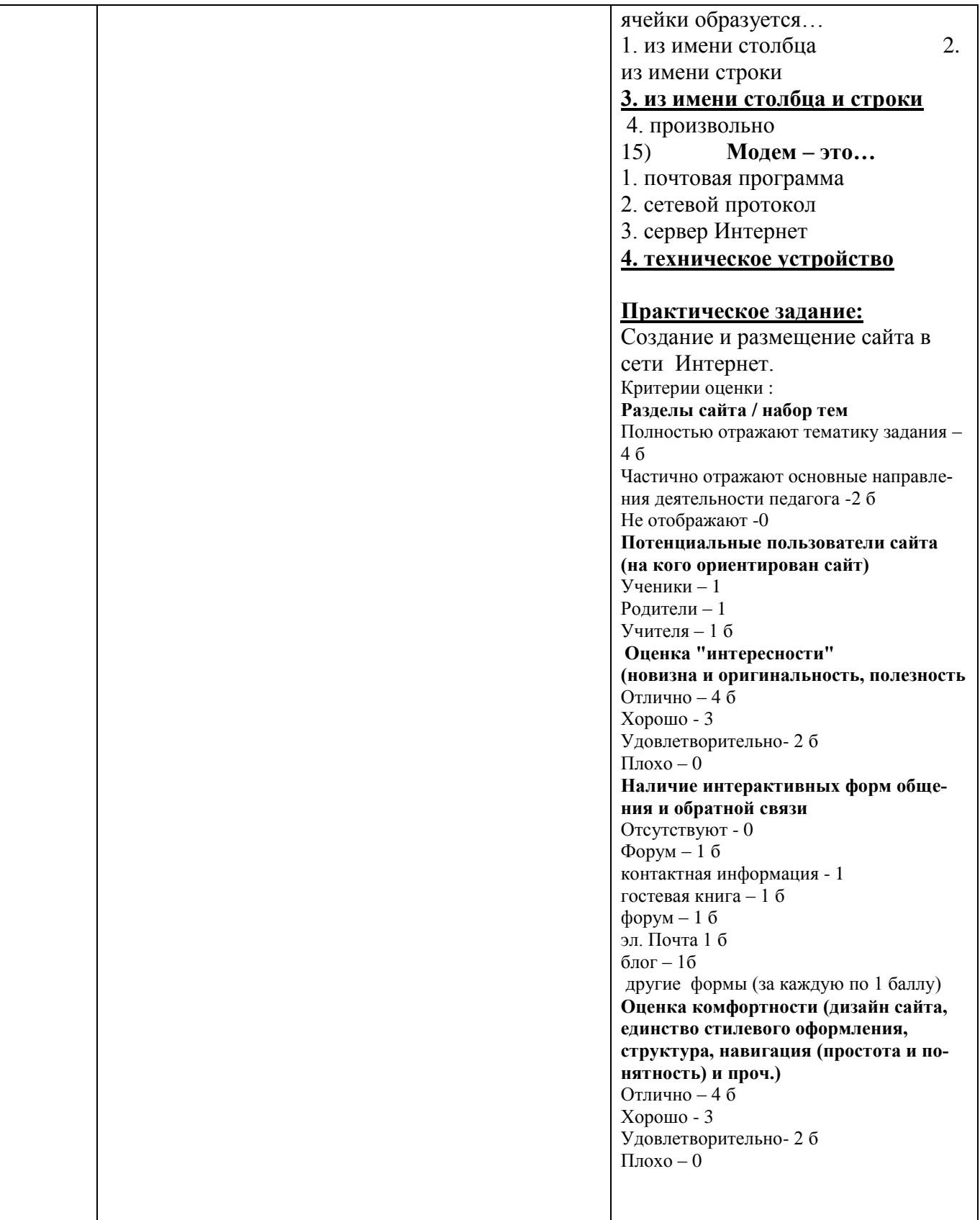

## *Примерный комплекс упражнений для глаз:*

1. Закрыть глаза, сильно напрягая глазные мышцы, на счет 1-4, затем раскрыть

глаза, расслабить мышцы глаз, посмотреть вдаль а счет 1-6. Повторить 4-5 раз.

*2.* Посмотреть на переносицу и задержать взгляд на счет 1-4. До усталости глаза

не доводить. Затем посмотреть вдаль на счет 1-6. Повторить 4-5 раз.

3. Не поворачивая головы, посмотреть направо и зафиксировать взгляд на счет 1-4, затем посмотреть вдаль прямо на счет 1-С. Аналогичным образом проводятся упражнения с фиксацией взгляда плево, вверх и вниз. Повторить 3-4 раза.

4. Перевести взгляд быстро по диагонали: направо вверх — налево вниз, потом прямо вдаль на счет 1-6, затем налево вверх — направо вниз и посмотреть вдаль на счет 1-6. Повторить 4-5 раз.

Проведение гимнастики для глаз не исключает проведение физкультминутки. Регулярное проведение упражнений для глаз и физкультминуток эффективно снижает зрительное и статическое напряжение.

Занятия в кружках с использованием ПК следует организовывать не раньше, чем через 1 час после окончания учебных занятий в школе. Это время следует отводить для отдыха и приема пищи.

Для учащихся начальной школы занятия в кружках с использованием компьютерной техники должны проводиться не чаще двух раз в неделю. Продолжительность

одного занятия—не более 60 мин. После 10-15 мин непрерывных занятий за ПК необходимо сделать перерыв для проведения физкультминутки и гимнастики для глаз.

Несомненно, что утомление во многом зависит от характера компьютерных занятий.

Наиболее утомительны для детей компьютерные игры, рассчитанные, главным образом, на быстроту реакции. Поэтому не следует отводить для проведения игр такого рода время всего занятия. Продолжительное сидение за компьютером может привести к перенапряжению нервной системы, нарушению сна, ухудшению самочувствия, утомлению глаз. Поэтому для учащихся этого возраста допускается проведение компьютерных игр только в конце занятия длительностью не более 10 мин.

### *Список методической литературы*

1. Microsoft Windows 2000 Professional. Русская версия / Под общ. ред. А.Н. Чекмарева и Д. Б. Вишнякова. – СПб.: БХВ- Петербург, 2001. – 752 с.: ил.

2. Симонович С. В. Компьютер в вашей школе. – М.: АСТ- ПРЕСС: Инфорком-Пресс,  $2001 - 336$  c.

3. Программы для общеобразовательных учреждений: Информатика. 2-11 классы /Семакин И.Г., Угринович Н.Д. и др. - М., БИНОМ. Лаборатория знаний, 2003. – 205 с.

4. Гейн А.. Информатика: Учебник для 10-11 кл. общеобразоват.учреждений/ А. Г. Гейн, А. И. Сенокосов, Н. А. Юнерман, - 4-е изд. – М.: Просвещение, 2003. – 225 с.: ил.

5. Информатика и информациннно-коммуникационные технологии. Базовый курс: Учебник для 8 класса / И. Г. Семакин, Л. А. Залогова, С. В. Русаков, Л. В. Шестакова. – М.: БИНОМ. Лаборатория знаний, 2005 – 176 с.: ил.

6. Информатика и информациннно-коммуникационные технологии. Базовый курс: Учебник для 9 класса / И. Г. Семакин, Л. А. Залогова, С. В. Русаков, Л. В. Шестакова. – М.: БИНОМ. Лаборатория знаний, 2005 – 371 с.: ил.

Информатика и ИКТ . Учебник. Начальный уровень / Под ред. проф.

Н. В. Макаровой. СПб.: Питер, 2011. – 160 с.: ил

- 1. Симонович С.В., Евсеев Г.А.. Алексеев А.Г. Общая информатика: Учебное пособие для средней школы. – М.: АСТ-Пресс, 2001, - 592 с.
- 2. Microsoft Windows 2000 Professional. Русская версия / Под общ. ред. А.Н. Чекмарева и Д. Б. Вишнякова. – СПб.: БХВ- Петербург, 2001. – 752 с.: ил.
- 3. Microsoft Office 2000 в целом. СПб.: БХВ- Петербург, 23001. 728 с.: ил.
- 4. Информатика и ИКТ. Базовый курс: Учебник для 8 класса / Н. Д. Угренович. 5-е изд. М.: БИНОМ. Лаборатория знаний, 2007. 205с.: ил.
- 5. Информатика и ИКТ. Базовый курс: Учебник для 9 класса / Н. Д. Угренович. 4-е изд. М.: БИНОМ. Лаборатория знаний, 2006. 320с.: ил.
- 6. Информатика. 7 9 класс. Базовый курс. Теория. / Под ред, Н.В. Макаровой. СПб.: Питер. 2002. – 368 с.: ил.
- 7. Информатика: Учебник для 7 класса / Н. Д. Угренович. 5-е изд., стереотипю М.: БИ-НОМ. Лаборатория знаний, 2017. – 168 с. : ил.
- 8. . http://MON.GOV.RU (Сайт Министерства образования и науки) 2. Семакин И.Г. Хеннер Е.К. Информатика 11 класс. – М., Лаборатория Базовых Знаний,  $2002 - 144c$ .

# ПРИЛОЖЕНИЕ

#### *Календарно-тематический план 1 год обучения*

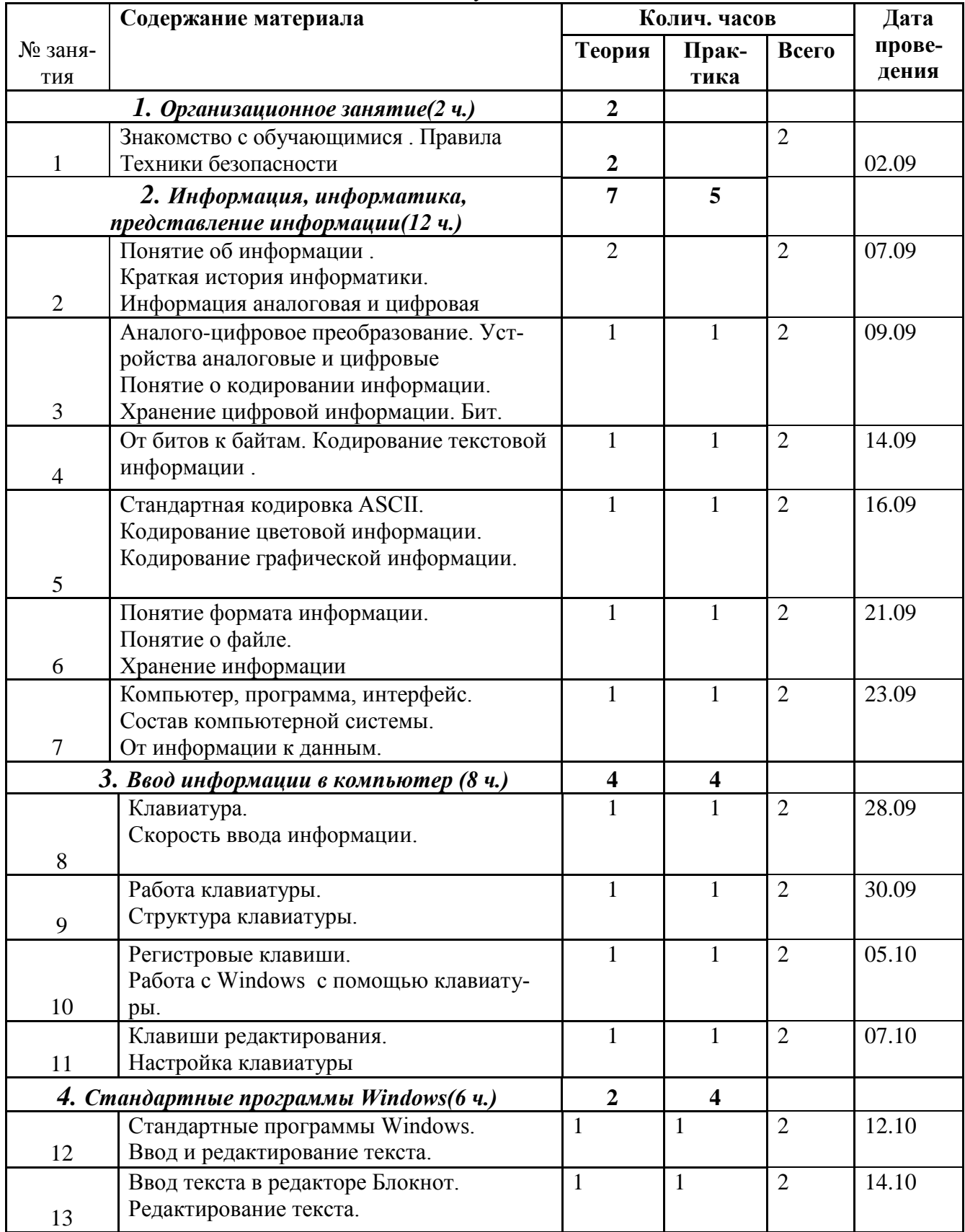

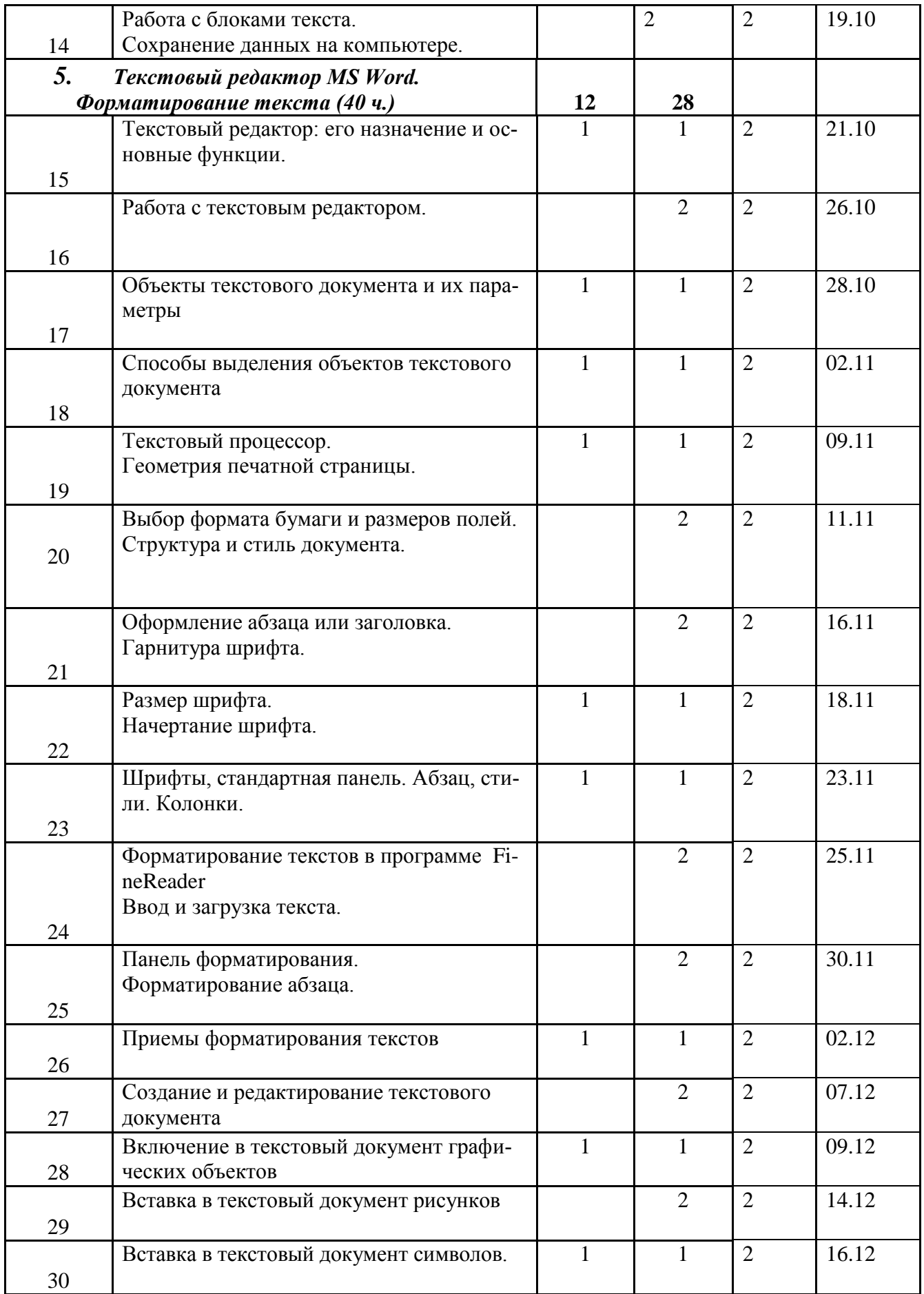

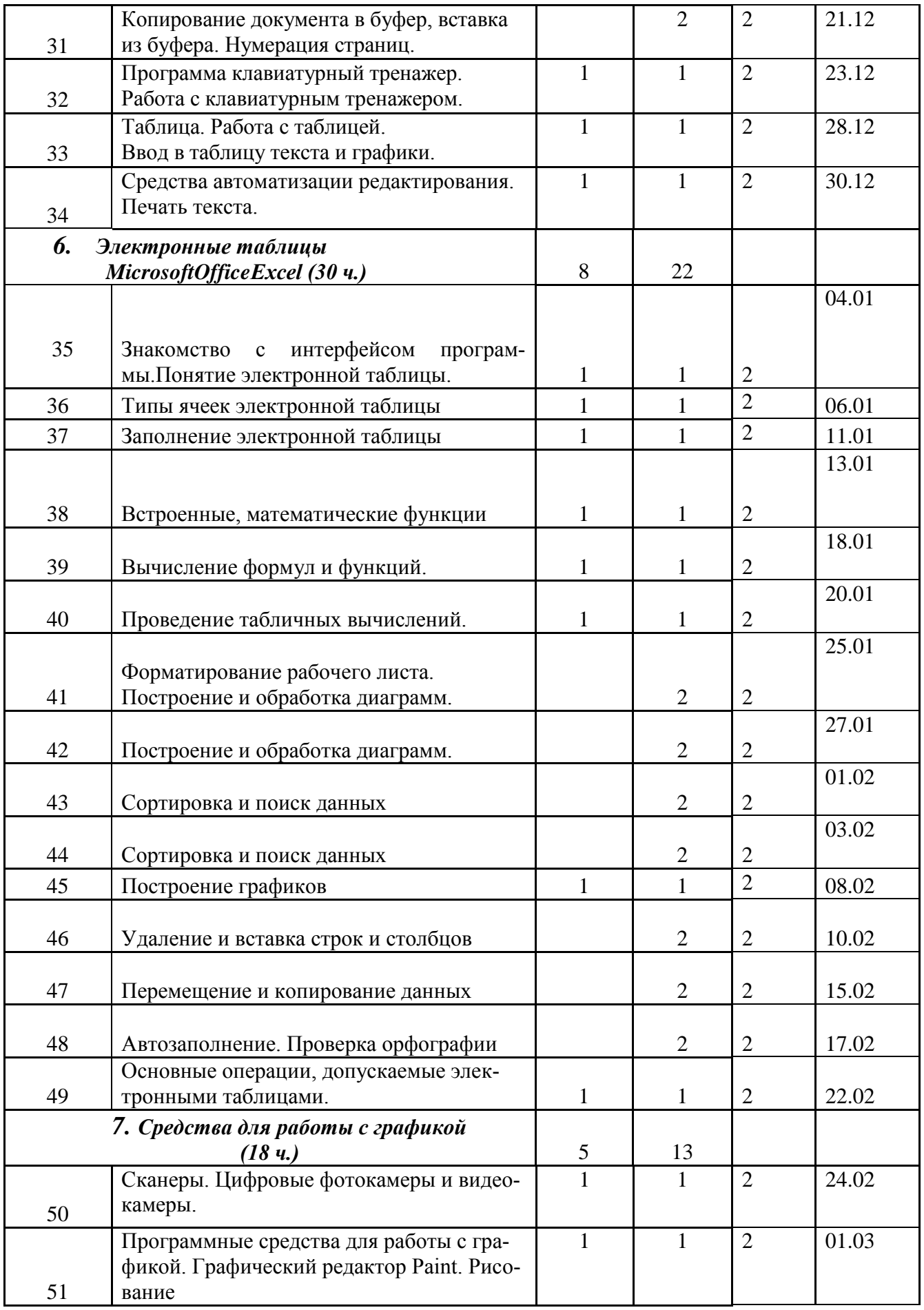

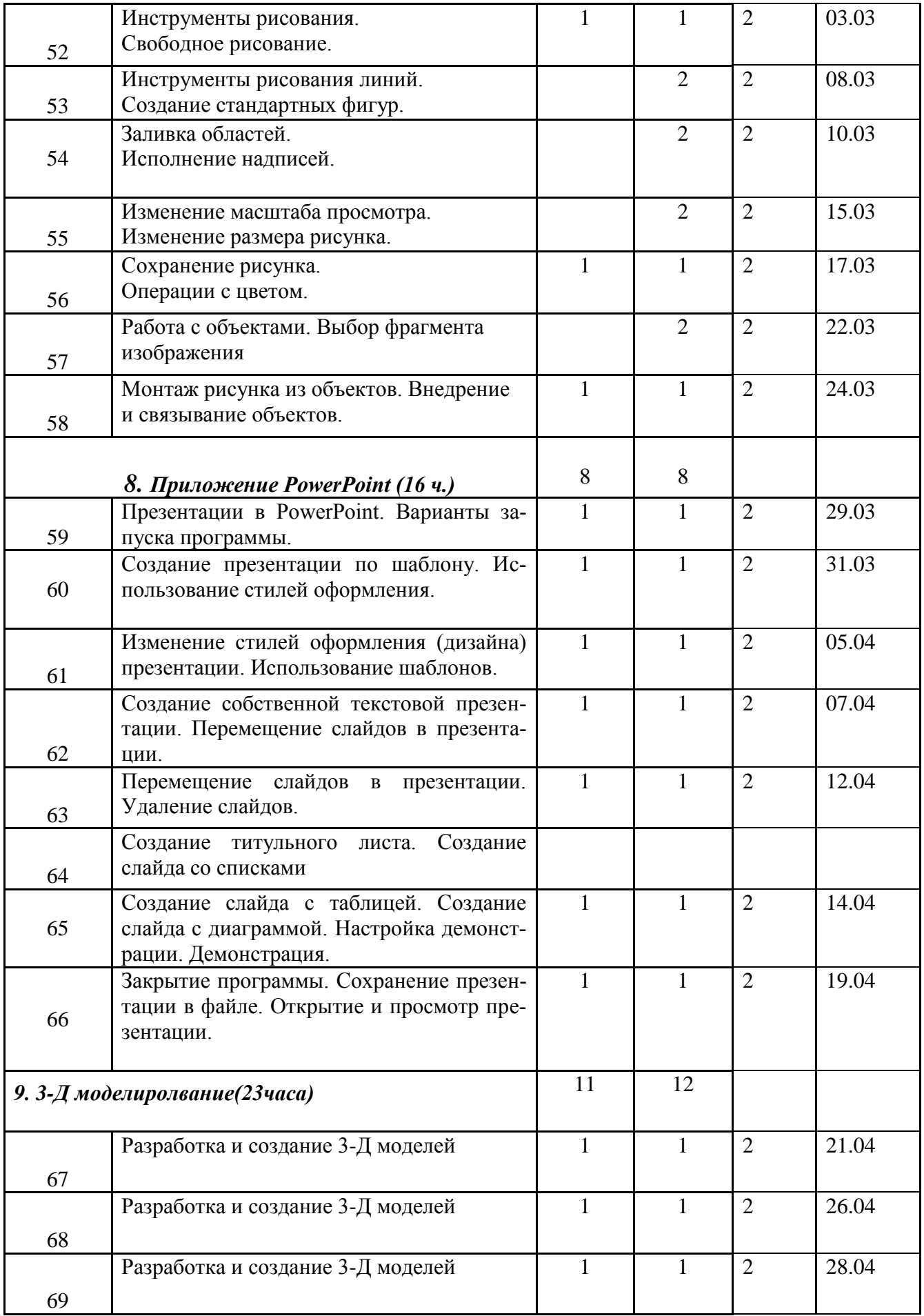

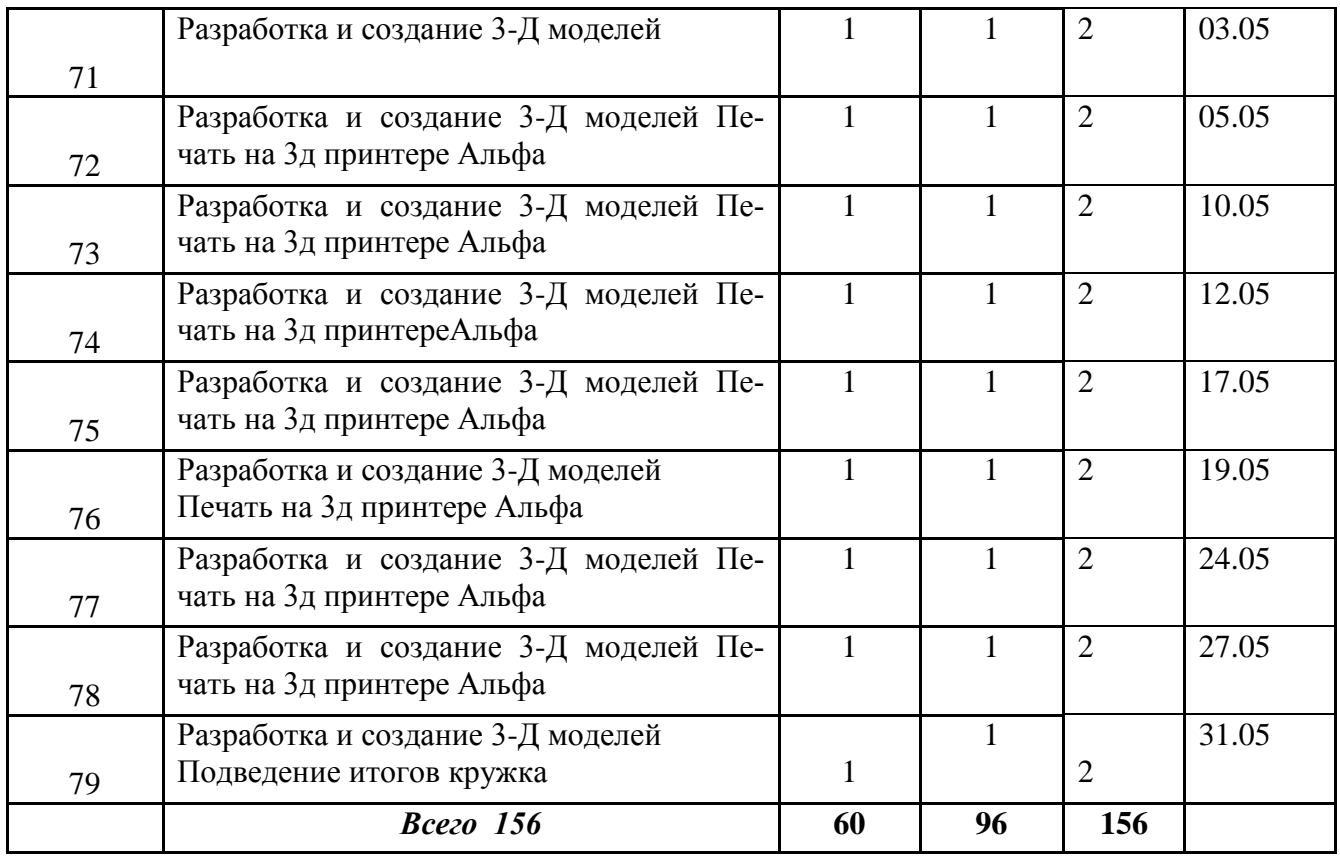

#### *Календарно-тематический план 2 год обучения*

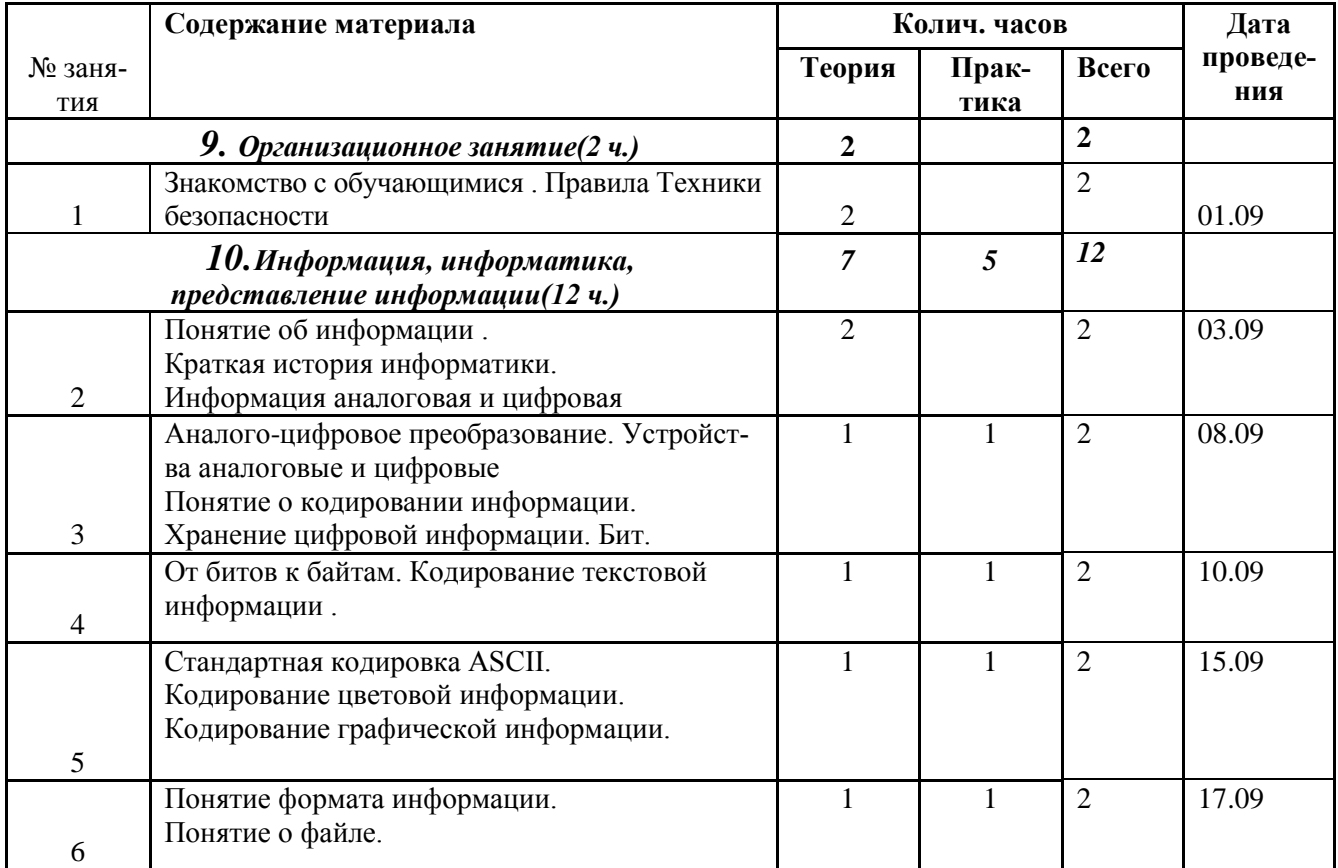

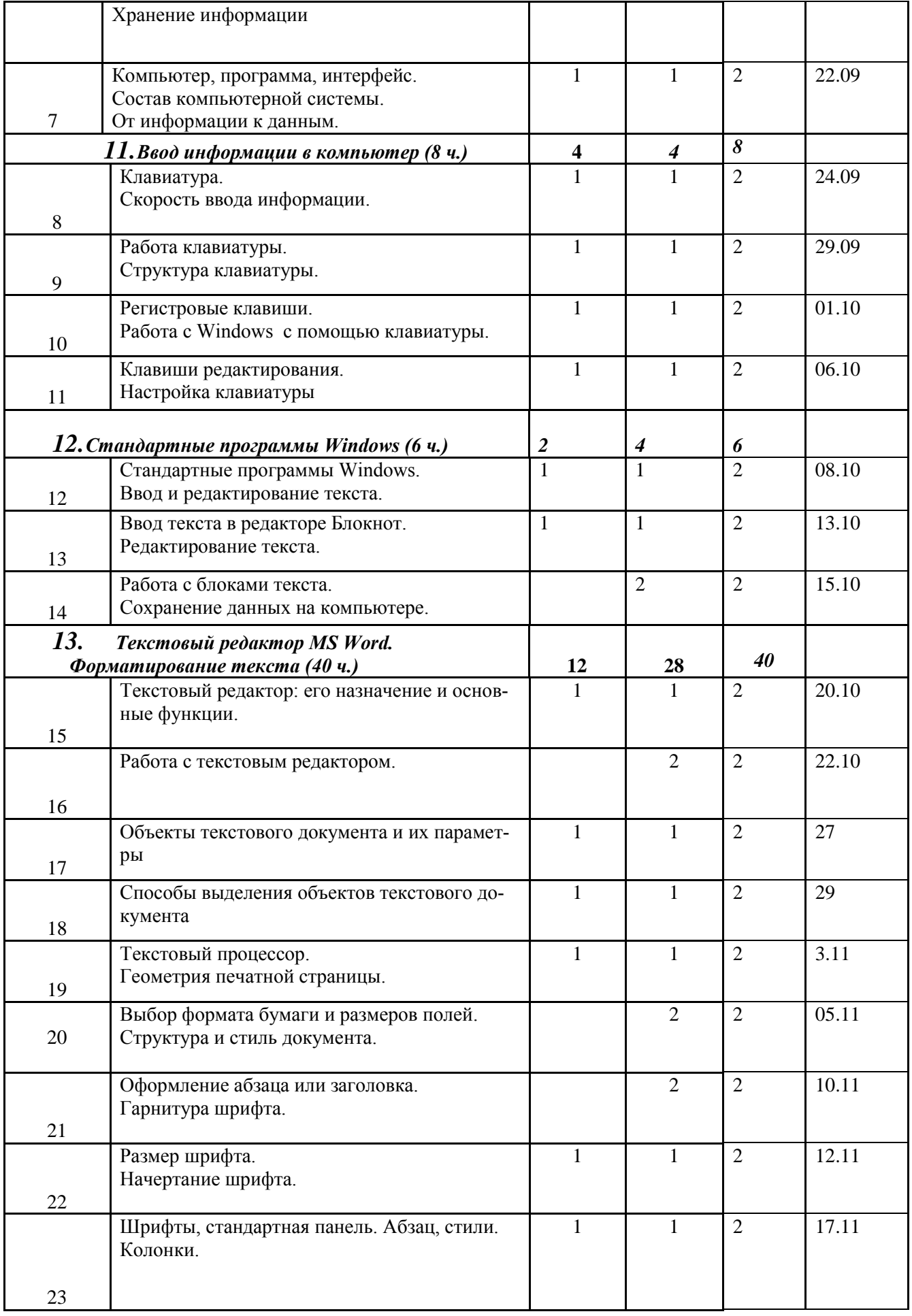

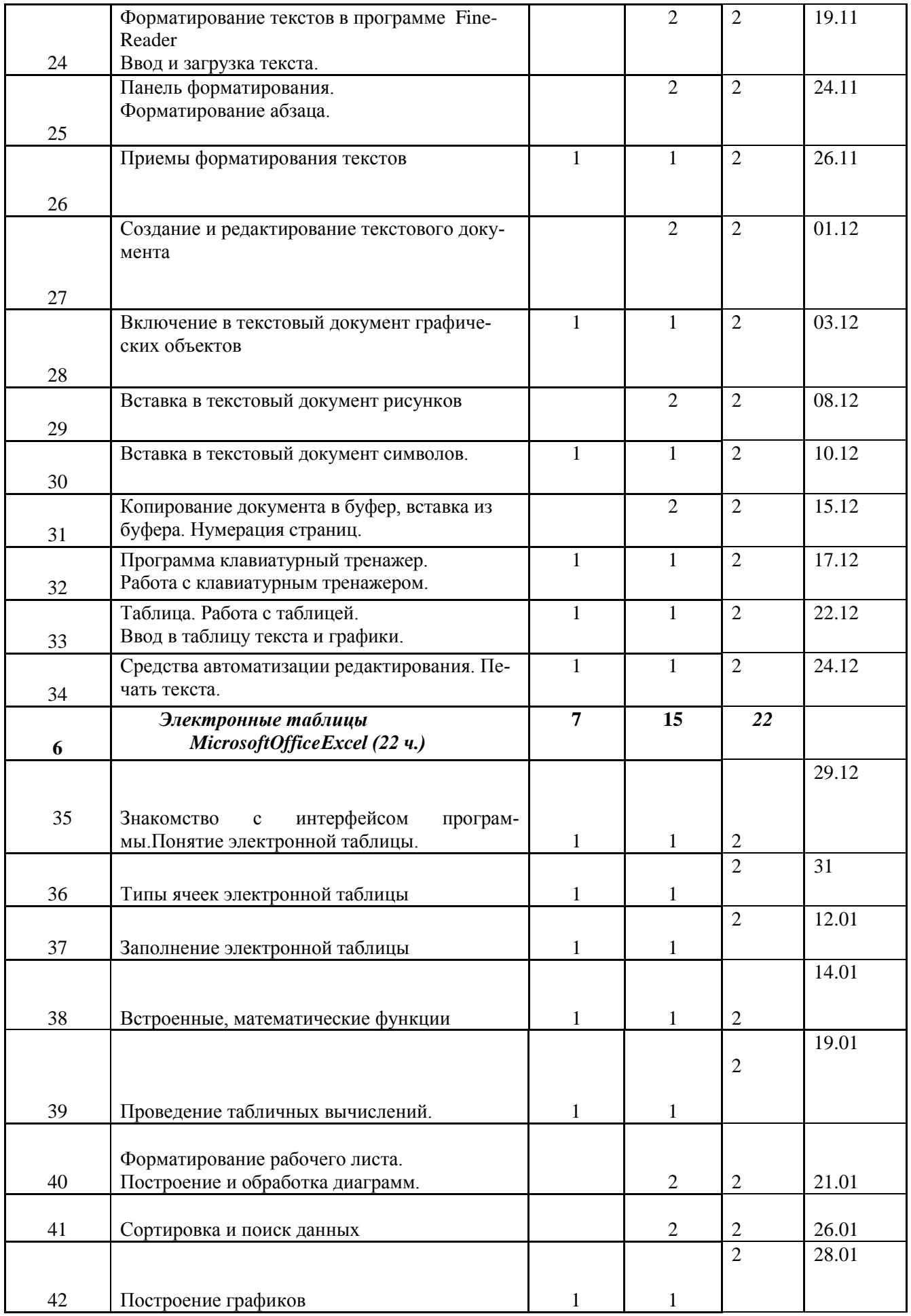

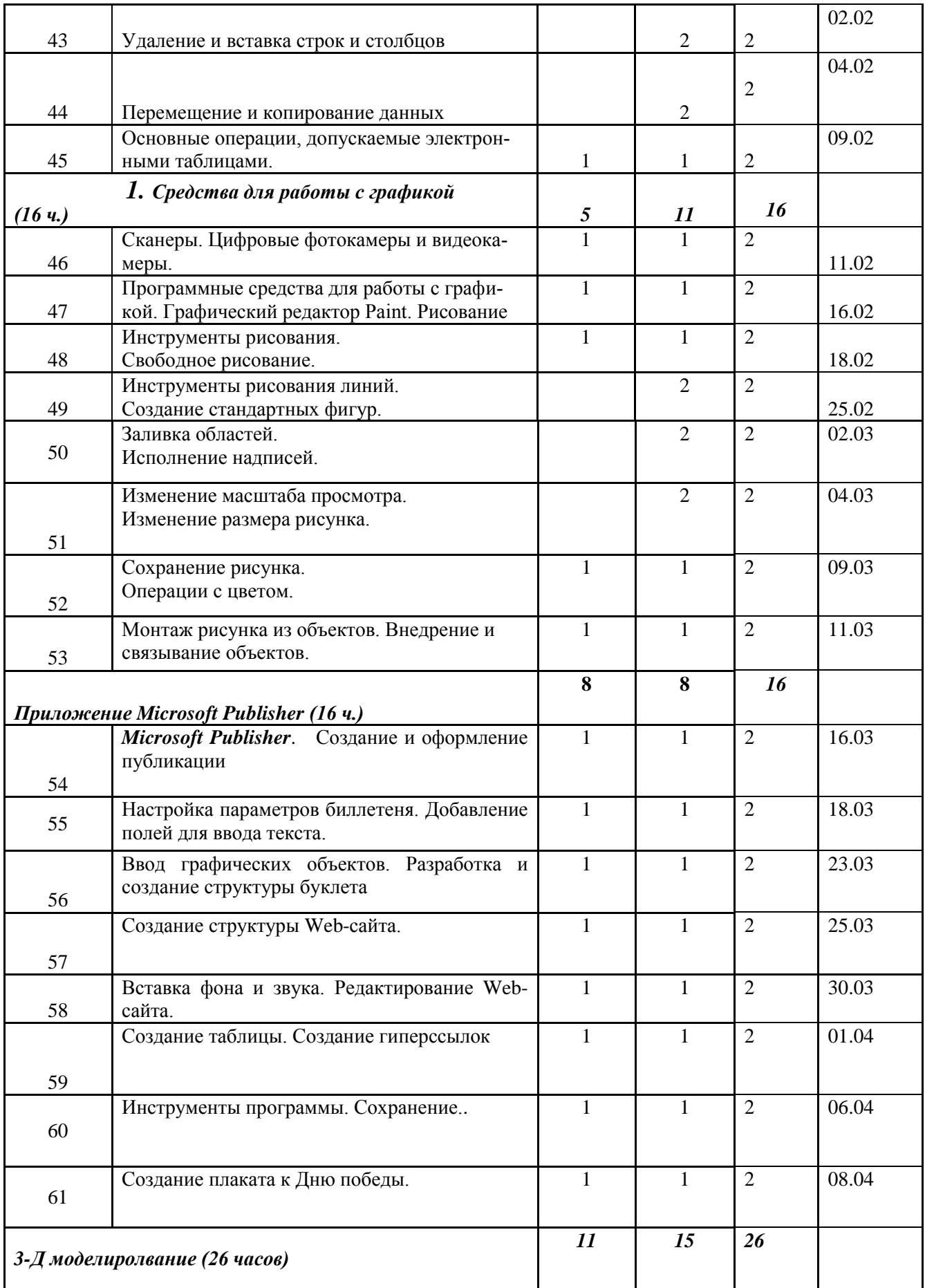

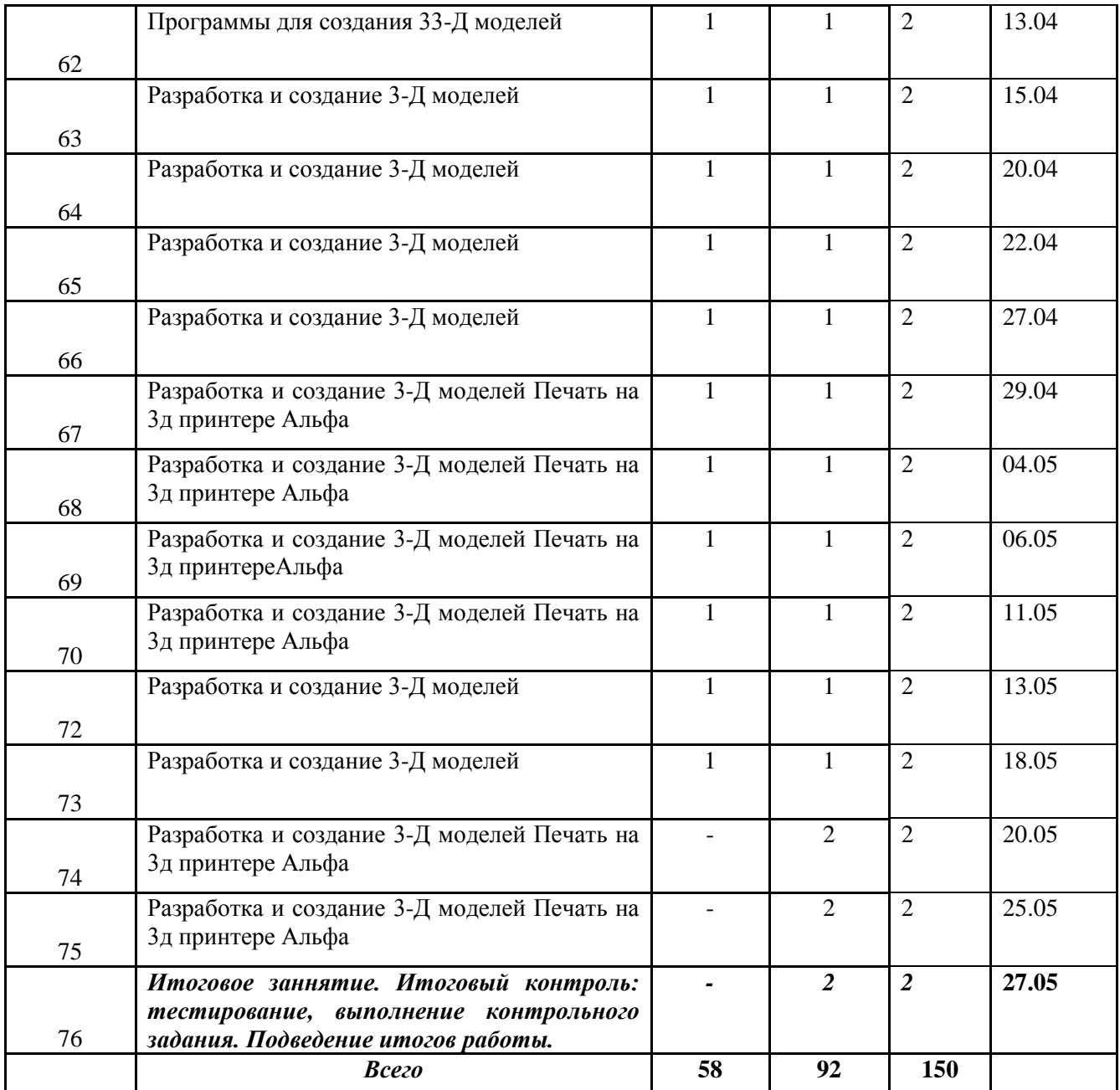